# Chytré technologie pro automatizaci a digitalizaci

# **Vyzkoušejte si** *Control Web* **a budete příjemně překvapeni, co vše dokážete**

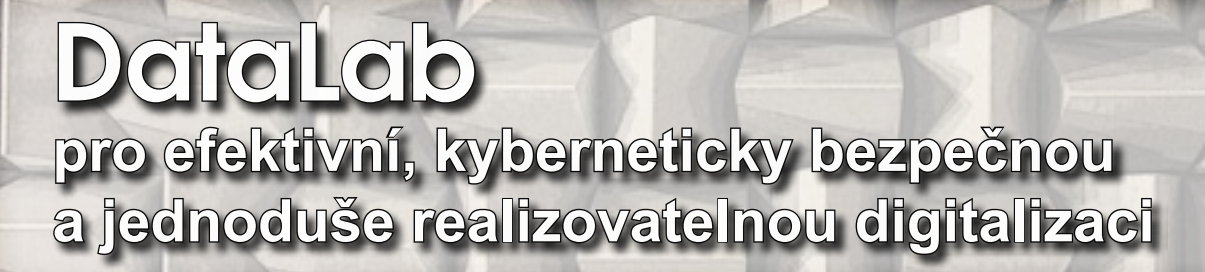

EI J

PRODUKTYTECHNOLOGIE TRENDY

#### **V tomto vydání si můžete přečíst**

V minulém vydání tohoto magazínu jsme se věnovali architektuře a komunikační struktuře digitalizačních systémů z hlediska elegance a efektivity řešení a především z hlediska kybernetické bezpečnosti. Vzhledem k narůstajícímu množství nejen informačně prázdných, ale často i zkreslujících a věcně nesprávných textů, uveřejňovaných v odborném tisku, je toto téma stále velmi aktuální. Je to asi problém jakékoliv módní vlny, takže dnes úplně všichni digitalizují a zavádějí Průmysl 4.0.

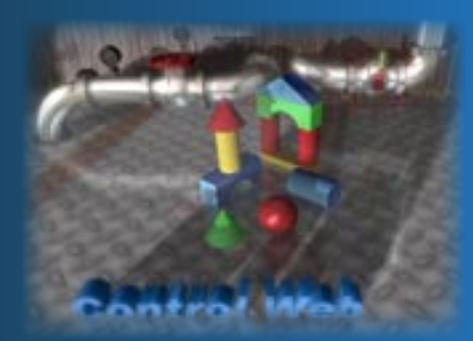

Vytvoření systému s naivní architekturou v duchu proklamovaných principů Průmyslu 4.0, tedy že každé zařízení bude přístupné na Internetu, přináší značná rizika.

Budujme digitalizační systémy jako hierarchicky strukturované a decentralizované na segmentovaných sítích. Získáme vyšší efektivitu a výkon, lepší kybernetickou bezpečnost a snadnější možnosti dalšího rozvoje. V budoucnu se nám to bohatě vyplatí. Uvádíme pár ukázek realizovaných řešení pro vaši inspiraci i několik tipů a triků, které vám mohou pomoci při tvorbě vašich aplikací v programovém prostředí systému **Control Web**.

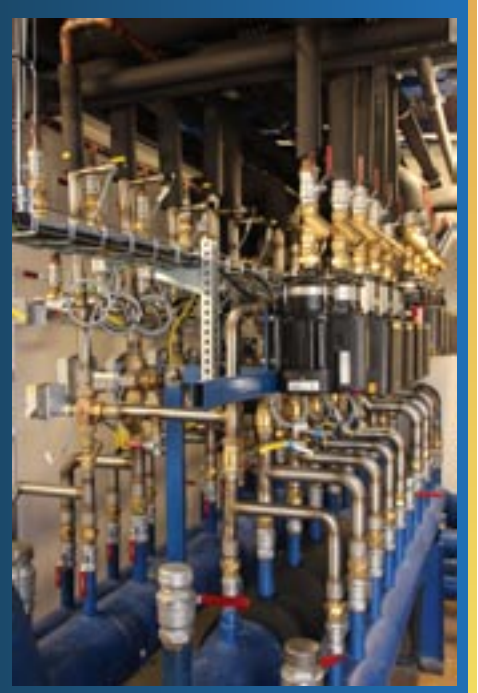

# **Elegantní digitalizace**

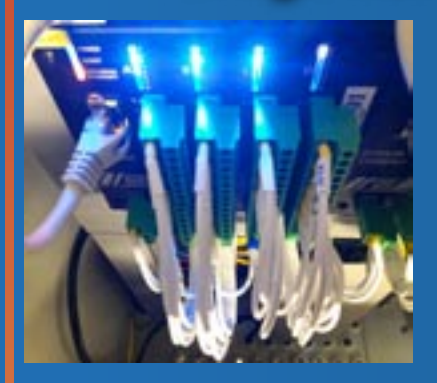

**příklad řešení komplexní digitalizace technologií zkušebny pro tepelná čerpadla a chladicí zařízení ve Strojírenském zkušebním ústavu**

Abychom o principech a architekturách systémů digitalizace nemluvili jen teoreticky, máme zde velmi dobrou ukázku praktického řešení. Jedná se o systém ve Strojírenském zkušebním ústavu, který je nejen rozsáhlý, ale také musí být jeho funkčnost snadno modi�kovatelná pro automatizaci procesů zkoušek mnoha různých zařízení. Právě toto řešení dokumentuje výhodnost a efektivitu hierarchicky strukturované průmyslové sítě, kterou umožňuje realizovat programové prostředí systému **Control Web**.

Pro Strojírenský zkušební ústav znamená otevření této nové zkušebny největší a nejvýznamnější investiční projekt v jeho novodobých dějinách. Za novou zkušebnou stojí obrovské množství práce. Jen z řad zaměstnancu SZÚ bylo na projektu odpracováno 10 600 hodin, dalších 2 400 hodin pak zabraly následné technické úpravy. Co přináší otevření nových zkušeben?

Mimo zvýšení zkušební kapacity a větší termínové flexibility ústav také nově nabízí:

- testování výkonových parametrů elektrických, plynových i hybridních tepelných čerpadel
- zkoušky chladičů
- 10 bodové simultánní měření hladin akustického tlaku elektrických a plynových výrobků
- základní diagnostika výrobků pomocí akustické kamery

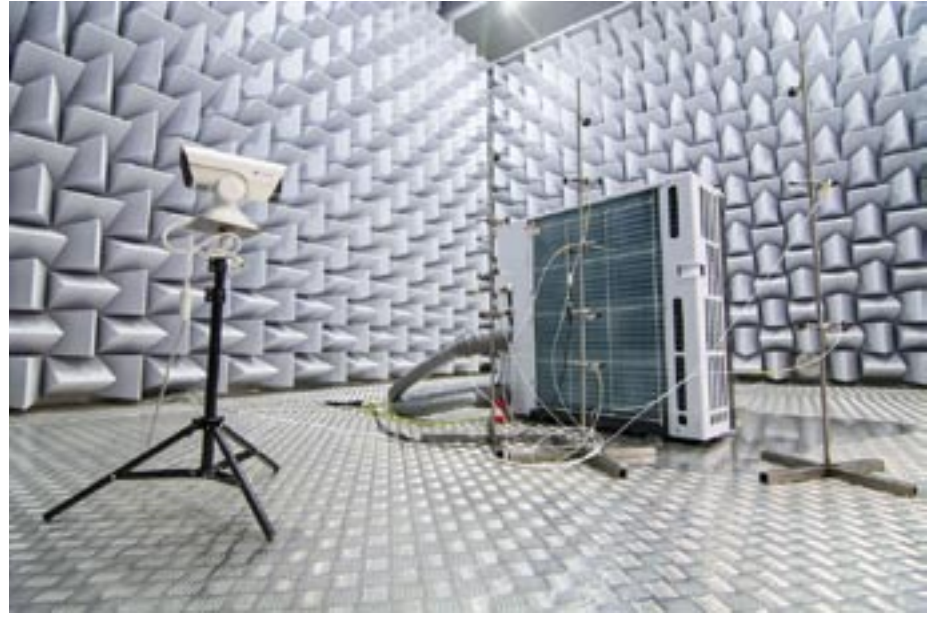

Testované zařízení ve zkušební komoře

Do budoucna zkušební ústav plánuje další rozšifrování portfolia nabízených služeb a testovaných výrobků. Zkušební technologie je rozsáhlá a současně musí být natolik efektivní a modifikovatelná, aby ji bylo možno přizpůsobovat různým zkušebním úlohám. Digitalizace a automatizace těchto technologií musí být velmi pružná a efektivní, jednoduše řečeno - musí být elegantní.

## STROJÍRENSKÝ ZKLIŠEBNÍ ÚSTAV

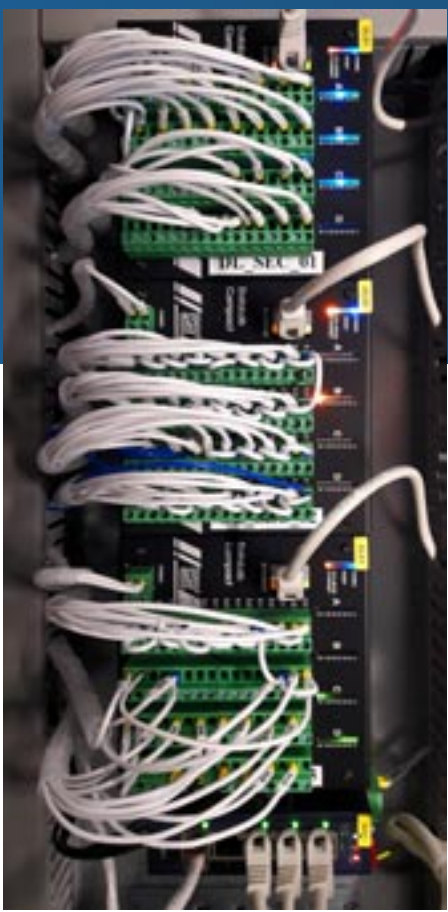

Technologické rozvaděče jsou vybaveny jednotkami DataLab Compact s patřičnými moduly průmyslových vstupů a výstupů.

Zkušebna obsahuje:

- Tři zkušební komory s rozměrem 6 x 6 x 6m
- cca 700 senzorů a snímačů teploty, vlhkosti, tlaku atd.

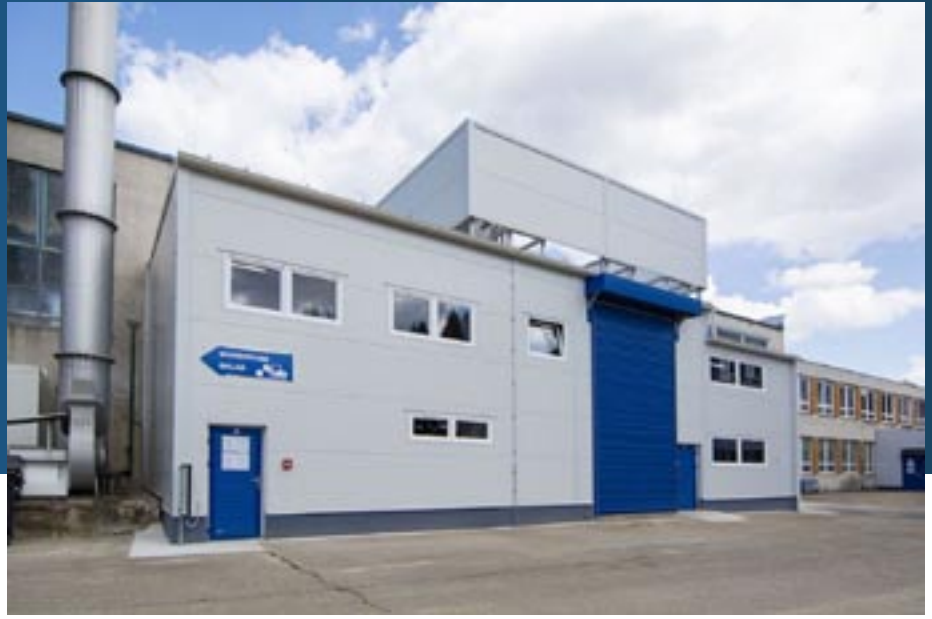

Hala se zkušebními komorami byla rozšířena o přístavbu plnou hydrauliky a elektroniky

• cca 150 různých zařízení, automaticky řízených buď přímo přes Ethernet technologické sítě nebo prostřednictvím elektrických signálů jednotek DataLab, Jedná se o analyzátory, elektroměry, frekvenční měniče, zvlhčovače, tepelná čerpadla, mrazicí a chladicí jednotky, inteligentní čerpadla, ventily a klapky atd.

K automaticky ovládaným zařízením patří např.:

- Pro každou komoru vzduchotechnická jednotka s rozsahem regulace -20 až. +60°C, vlhkosti 0 až 90%, topné tyče s příkonem15kW a motory ventilátorů s příkonem 22kW
- Pro každou komoru dva zvlhčovače vzduchu, každý s příkonem 30kW
- Chladicí jednotky s celkovým příkonem 210kW

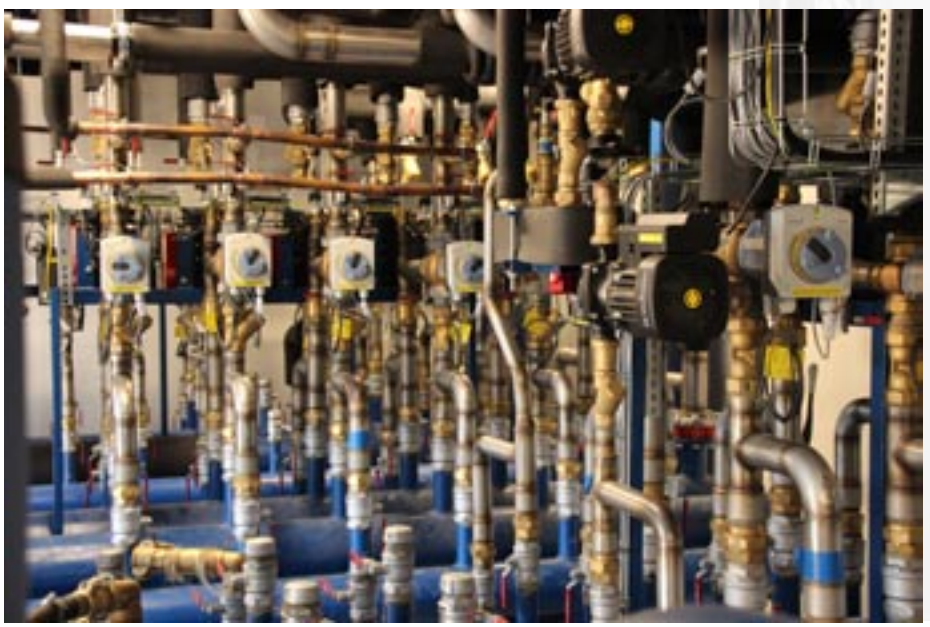

Čerpadla a ventily jsou monitorovány a řízeny prostřednictvím jednotek DataLab

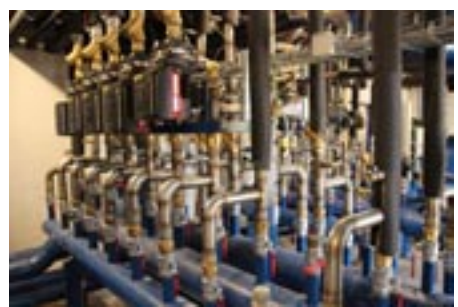

Čerpadla a ventily

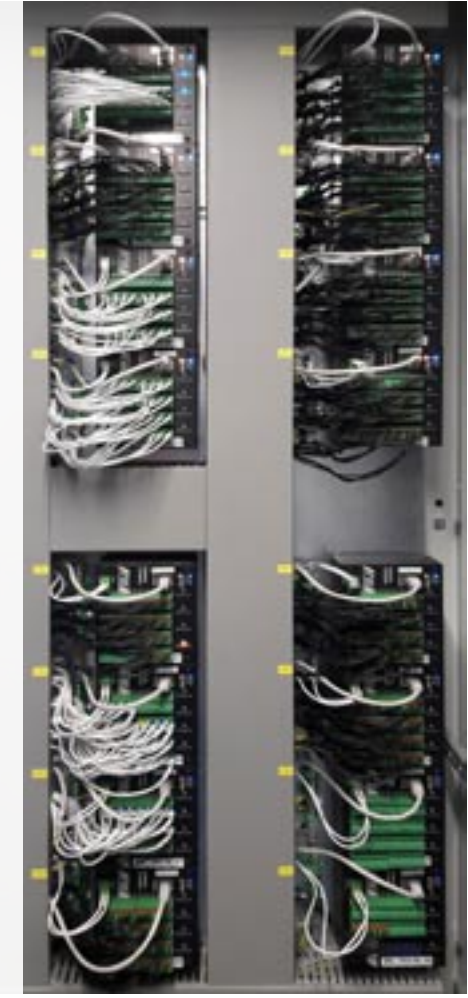

Jednotky DataLab Compact v rozvaděči

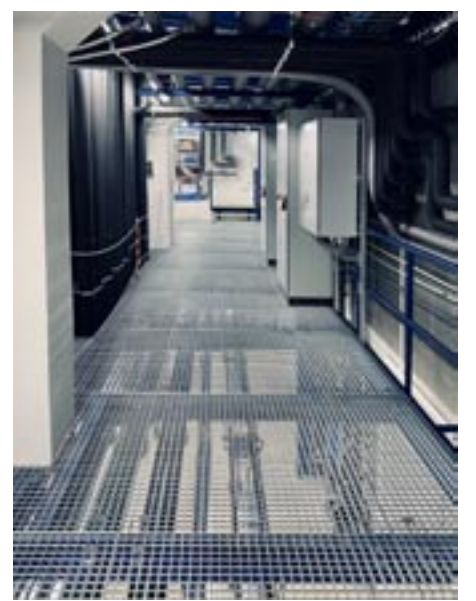

Jeden z technologických rozvaděčů v patře nad zkušebními komorami

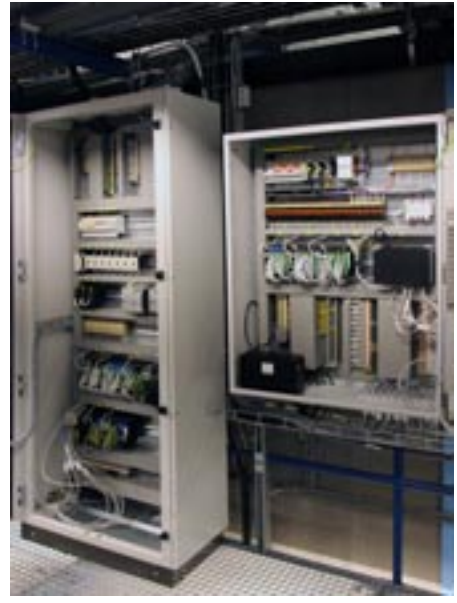

Jednotky DataLab v technologickém rozvaděči

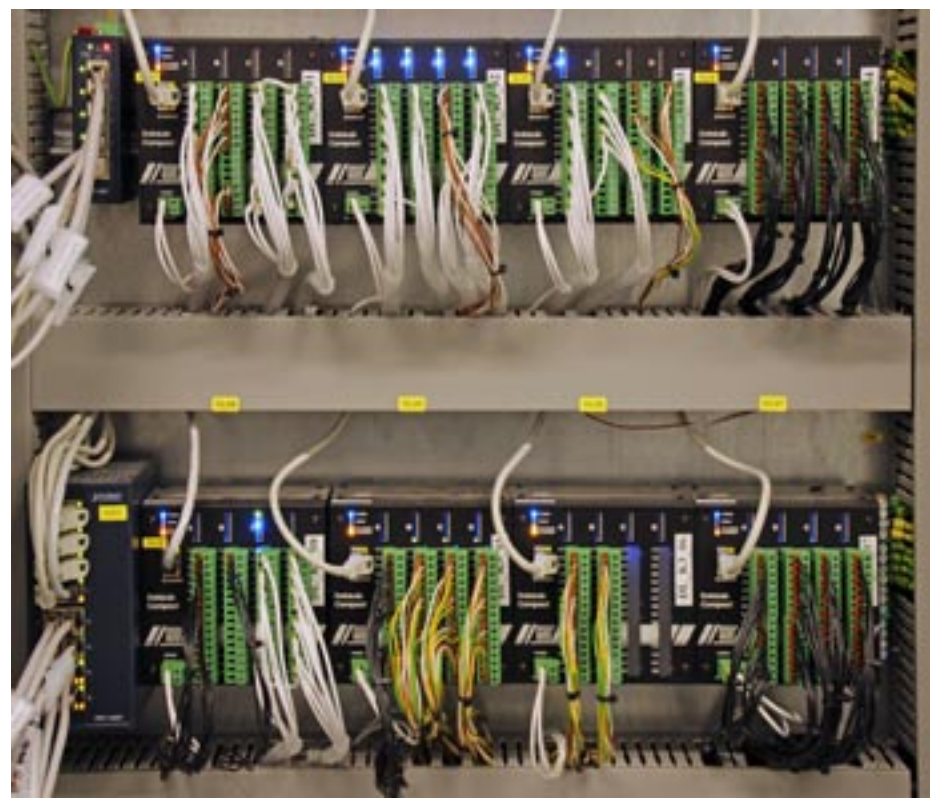

Jednotky **DataLab** se umístí na DIN lištu a průmyslové vstupní a výstupní signály se připojují prostřednictvím odnímatelných konektorových svorkovnic

- Tepelné čerpadlo s příkonem 2 x 30kW.
- Stabilizovaný napájecí zdroj zkoušených zařízení 230V a 400V s příkonem až 90kVA.
- Přípojná místa měřicích a ovládacích signálů ve zkušebních komorách. V každé komoře je 48 bodů pro teploměry Pt1000, analogové napěťové a proudové vstupy a výstupy, digitální vstupy a výstupy a čítačové vstupy.
- V každé komoře jsou dvě kamery připojené na Ethernet.
- V každé komoře jsou detektory plynů,

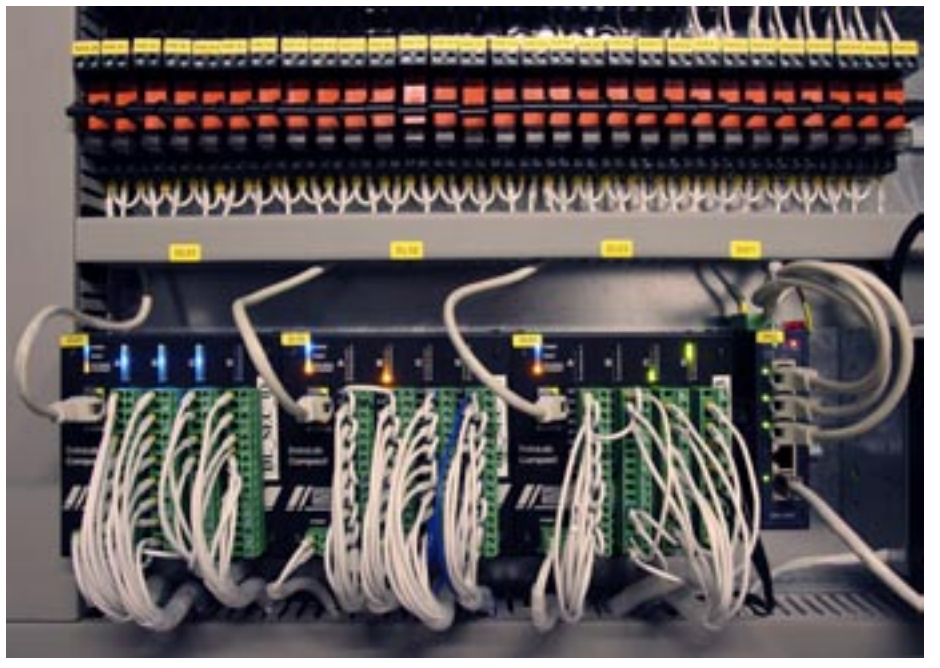

Kompaktní jednotky DataLab nezaberou v rozvaděči mnoho místa

- kouře a teploty bezpečnostního systému.
- Celkově je zde zde cca 40 čerpadel a 60 motoricky ovládaných ventilů.

#### **Vstupní a výstupní signály technologie**

Řídicí systém ovládá všechny technologické prvky zkušebny. Hlavní částí jsou jednotky DataLab rozmístěné v devíti technologických rozvaděčích.

Je instalováno 46 jednotek DataLab Compact, na kterých je při aktuálním osazení I/O moduly k dispozici:

- 200 analogových výstupů
- 184 analogových vstupů
- 224 digitálních výstupů
- 64 digitálních vstupů
- 288 vstupů pro teploměry
- 12 čítačových vstupů

Všechna napájení pro testované výrobky jsou zapojena za stabilizátorem 3x400V/ 120kW. Systém může pracovat i se zdrojem 60Hz.

Rozvaděče jsou osazeny podle jejich určení:

• Měření napájecích obvodů v napájecím rozvaděči: fázové analyzátory a elektronické elektroměry.

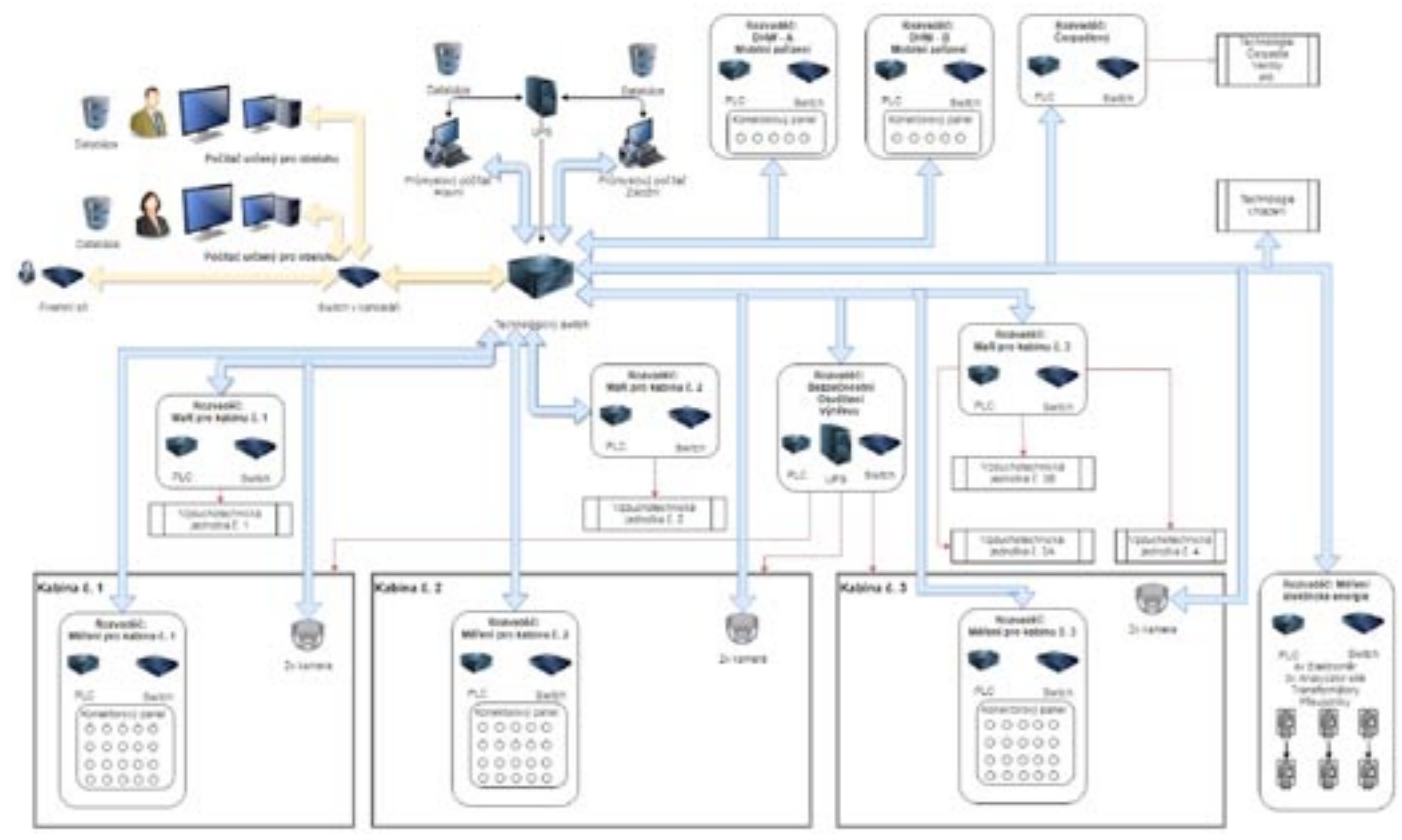

Struktura datových sítí - servery komunikují se všemi zařízeními v technologické síti a mohou poskytovat data počítačům v podnikové síti

- Řízení vzduchotechniky a měření signálů ze zkušebních komor.
- Řízení čerpadel, ventilů a měření teplot
- Bezpečnostní funkce

#### **Servery a klientské počítače**

Dva serverové počítače sbírají data a poskytují je klientským pracovním počítačům, na kterých probíhají měření na probíhajících zkouškách. Každý pracovní počítač je vybaven dvěma monitory. Počítače jsou umístěny v kancelářských místnostech. Servery jsou s technologií propojeny přes LAN a protokol TCP/IP.

#### **Programové vybavení**

Pro ovládání takto velkého množství technického vybavení je potřebný kvalitní řídicí systém. Nejde jen o koordinaci funkcí mnoha zařízení, ale především o pružnost a možnosti přizpůsobování programového vybavení různým měřicím úlohám.

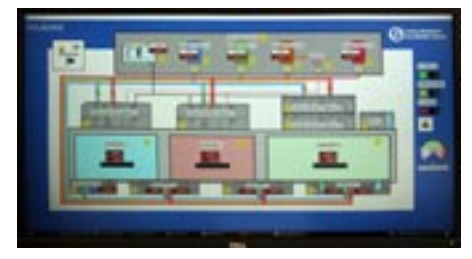

Monitor s klientskou aplikací

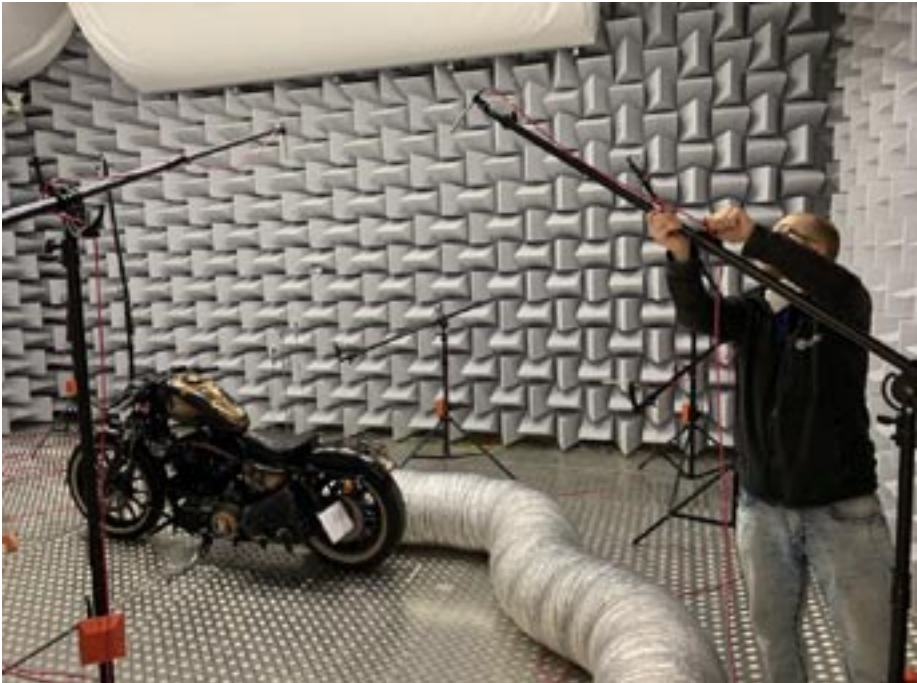

Proto bylo programové vybavení řídicího systému rozděleno na serverovou a klientskou část. Obě tyto části běží v prostředí systému **Control Web** a díky schopnostem tohoto systému pracovat s daty a objekty rozprostřenými v počítačové síti shodně jako s vlastními lokálními daty, je spolupráce těchto systémů velmi snadná.

Serverová část, která komunikuje s veškerými technologickými zařízeními zkušebny, je navržena tak, aby ji při změnách zkušebních úloh a procesů nebylo nutno nijak měnit a upravovat.

Příprava měření ve zkušební komoře

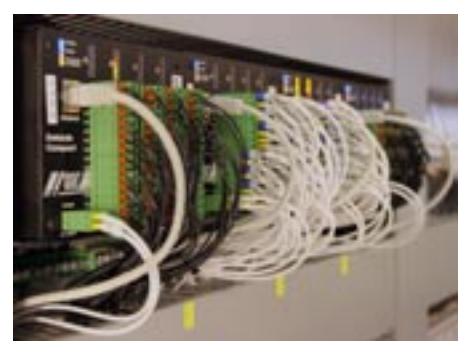

Každý DataLab je vybaven vstupními a výstupními moduly podle potřeby

RIDICI PC - ZÁLOHA, REDUNDANTNÍ APLIKACE

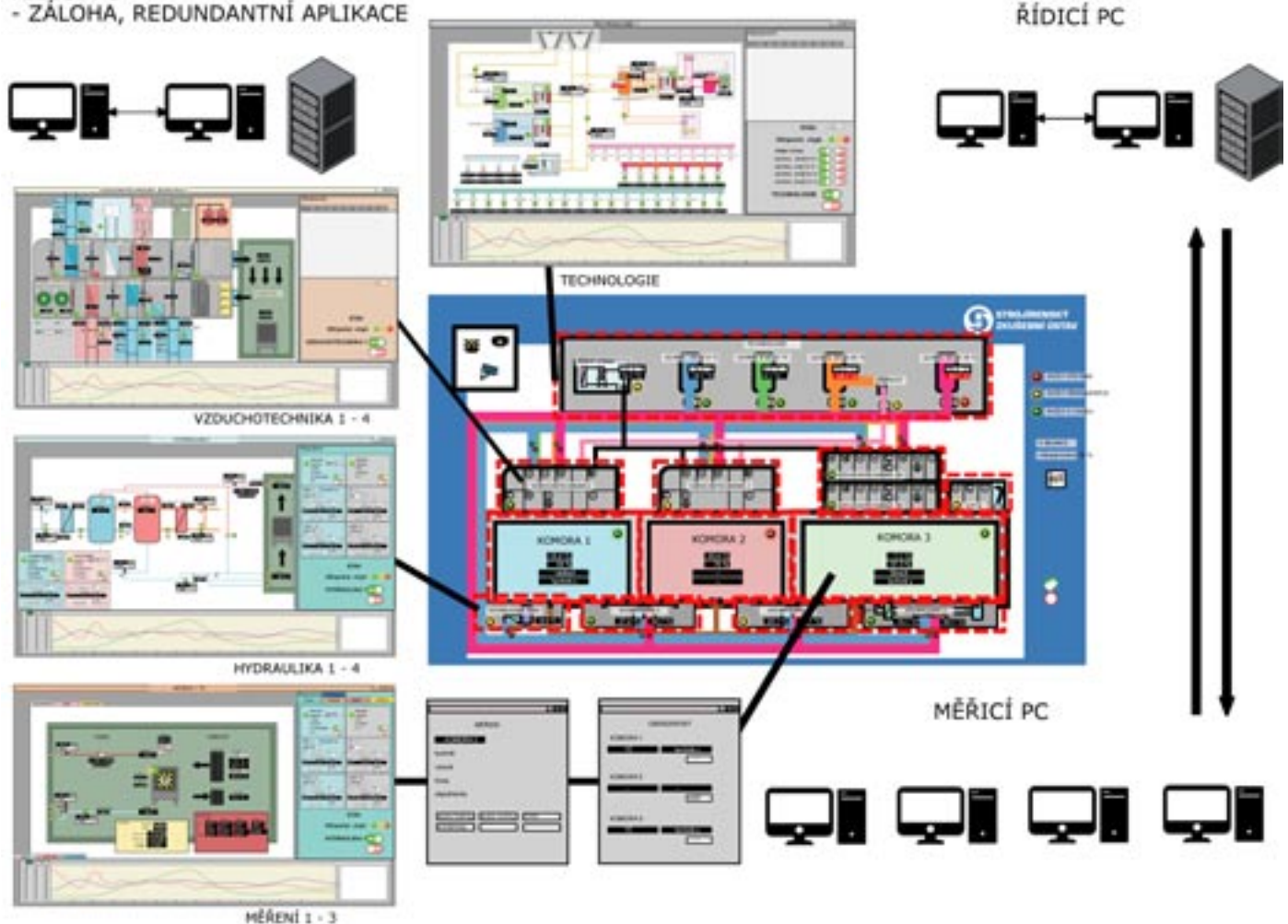

Základní struktura aplikace na klientských počítačích. Je možno používat mnoho různých aplikací a také se aplikace mohou různě měnit a při jejich změnách se nemusí nijak upravovat serverová aplikace.

Serverová aplikace dobře dokumentuje schopnost systému **Control Web** pracovat s mnoha tecnologickými zařízeními, s mohutnými datovými toky a velkými objemy dat. Přes serverovou aplikaci jsou k dispozici i proudy obrazových dat ze všech kamer.

Jen pro představu o rozsahu systému v serverové aplikaci je 69 ovladačů externích zařízení, 43 **alarm\_and\_archive** sekcí s 2314 položkami, kdy každá sekce plní vlastní SQL databázi. A např. největší "switch of" rozčleňovací příkaz má 1373 položek.

#### **Architektura systému a kybernetická bezpečnost**

Programový systém a jeho součásti nejsou závislé na datových uložištích, serveru a cloudu třetích stran. Serverová část pracuje nezávisle i po odpojení z firemní sítě a vnější komunikační sítě. Celý systém je postaven hierarchicky, kdy s technologickými zařízeními komunikuje pouze serverová aplikace v prostředí systému **Control Web**, která běží na dvou serverech, které se vzájemně zálohují. Klientské aplikace pak komunikují pouze se serverovou aplikací a nikoliv s technologickými zařízeními.

Pro tento článek byly použity také materiály z webového serveru zkušebního ústavu.

Strojírenský zkušební ústav, s. p. Hudcova 424/56b 621 00 Brno Ceská republika

https://www.szutest.cz tel.:+420 541 120 111 E-mail: szu@szutest.cz GPS: 49°14'18.294"N, 16°34'33.289"E

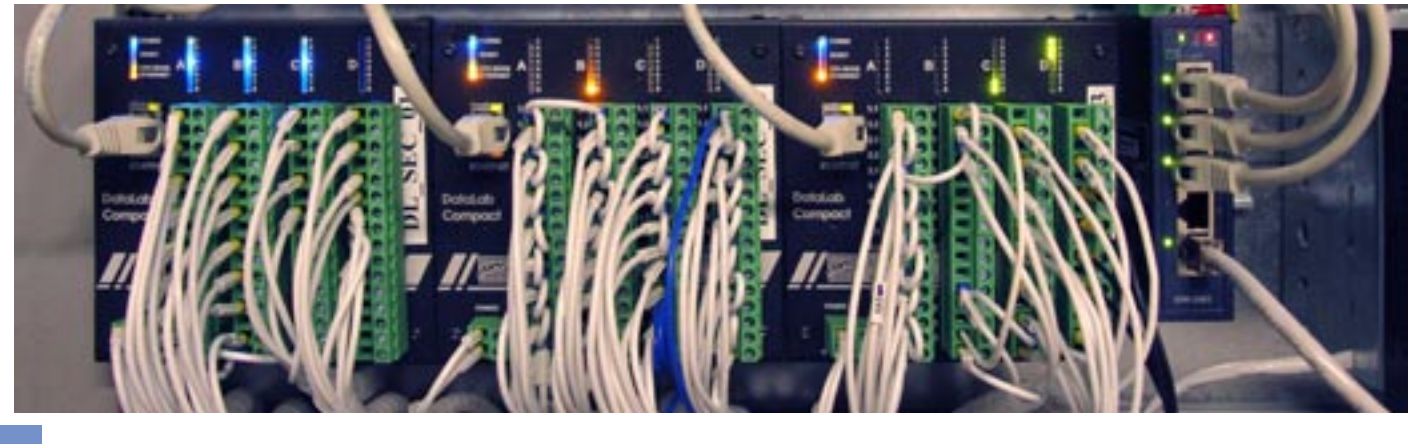

# **Control Web 8**

Potřebujete editovat data uložená v databázových tabulkách nebo zadávat receptury uložené na SQL serveru? Pak vás jistě potěší nový přístroj **db\_form**.

#### **Nový přístroj db\_form zjednodušuje vytváření formulářů a receptur**

**Control Web 8** nabízí od svého Update 56 nový virtuální přístroj **db\_form**. Tento přístroj umožňuje editaci záznamů databázových tabulek. Zdrojem dat může být konkrétní tabulka nebo sada záznamů, získaná vyhodnocením SQL dotazu. Editační formulář je vygenerován automaticky a jeho formátování a vlastnosti lze řídit pomocí zadaných pokynů. Zadávané hodnoty položek lze omezit i seznamem hodnot nebo hodnotami, získanými SQL dotazem.

Pokud pouze definujete zdroj dat, bude vytvořen formulář pro všechny položky tabulky a editační pole budou zvolena podle typu jednotlivých položek tabulky.

| Form instrument |              |           |                     |               |           | □<br>$\infty$<br>$\sim$ |              |    |  |
|-----------------|--------------|-----------|---------------------|---------------|-----------|-------------------------|--------------|----|--|
|                 |              |           | <b>AFFIRMAL</b>     |               |           | B                       |              |    |  |
| <b>Code</b>     |              |           | <b>Operator</b>     |               |           | Modified                |              |    |  |
| $2XX - 55 - 13$ |              | technolog |                     |               | 3. 9.2021 |                         | ×            |    |  |
| Step 1: Time    |              |           | Step 2: Time        |               |           | Step 3: Time            |              |    |  |
| 0:45:00<br>۰    |              | 0:28:00   |                     |               | 1:10:00   |                         | ۰.           |    |  |
| Temperature     |              |           | Temperature         |               |           | Temperature             |              |    |  |
| 73<br>z         |              |           | 62.8                |               | 25        | 53.2                    |              | ÷. |  |
| <b>Pressure</b> |              |           | <b>Pressure</b>     |               |           | <b>Pressure</b>         |              |    |  |
| 1.5             |              | $\sim$    | 1.7                 |               | 菡         | -1                      |              | ÷. |  |
| Valve 1<br>Ø    | Valve 2<br>v |           | <b>Valve 1</b><br>凹 | Valve 2<br>v. |           | Valve 1<br>v.           | Valve 2<br>ш |    |  |
| Form Recipe     |              |           |                     | 12            |           |                         |              |    |  |

Formulář vytvořený podle zadaných pokynů může, nad stejným zdrojem dat, vypadat např. takto

Protože implicitní vzhled formuláře a použitá editační pole nemusí vždy vyhovovat, umožňuje přístroj ovlivnit konstrukci formuláře pomocí pokynů. Přístroj nabízí dva druhy pokynů. První jsou obecné pokyny pro konstrukci formuláře. Umožňují

definovat počet sloupců formuláře, umístění textu, jeho zarovnávání a písmo popisu položky, zarovnávání a písmo v editačních polích a výchozí editory podle typu položky zdroje dat. Druhým typem pokynů jsou pokyny spjaté s jménem konkrétní pložky zdroje dat. Těmito pokyny lze definovat text popisu položky, rozsah hodnot, přesnost a formát numerické položky, typ editoru, zdroj nabízených hodnot ve výběrových seznamech, datový element, na který bude hodnota z položky zapisována, počet obsazených sloupců a řádku editorem položky, pořadí položky ve formuláři, barvy buňky položky a další volby, jako např. zda bude položka ve formuláři zobrazena, zda ji nepůjde modifikovat atd.

Pomocí nativních OCL procedur je možné pokyny dynamicky měnit a tím i ovlivňovat podobu formuláře za běhu Okno definice pokynů

| Form instrument |                | and the con- | $\Box$ |
|-----------------|----------------|--------------|--------|
| <b>NAPHBMP</b>  |                |              |        |
| m               | Code           |              |        |
| ı               | 201-55-13      |              |        |
| Modified        | Operator 3D    |              |        |
| 3.9.2021        | $+1$           |              | E.     |
| Timet           | Time2          |              |        |
| 0:45:00         | . 0.28.00      |              |        |
| Time3           | Temperature1   |              |        |
| 1:10:00         | $+ 73$         |              | G)     |
| Temperature2    | Temperature3   |              |        |
| 62.8            | 25.2           |              | s.     |
| Pressure1       | Pressure2      |              |        |
| 1.5             | 2.7            |              | E.     |
| Pressure3       | Switcht        |              |        |
| $\mathbf{1}$    | $\overline{y}$ |              |        |
| Switch2         | Switch3        |              |        |
| ø               | ET.            |              |        |
| Switchill       | Switch5        |              |        |
| W.              | 团              |              |        |
| Switch6<br>в    |                |              |        |
| Form Recipe     | 1/2            |              |        |

Formulář bez formátovacích pokynů

aplikace nebo dokonce vytvořit celý nový formulář nad jiným zdrojem dat. Přístroj umožňuje za běhu aplikace zobrazit dialogové okno pro interaktivní de�nici pokynů pro konstrukci formuláře.

Přístroj **db\_form** nabízí i řadu událostních procedur, které umožňují reagovat na zadávané hodnoty a události vzniklé při editaci záznamů. Kromě toho, ve spojení s některými nativními procedurami, umožňují událostní procedury enumerovat dostupné tabulky připojené databáze a jejich položky.

Protože lze v pokynech položky de�novat i datové elementy, na které budou zapisovány hodnoty z položek aktuálního záznamu, je možné využívat tento nový přístroj jako recepturu a nahradit jím původní přístroj **recipe**.

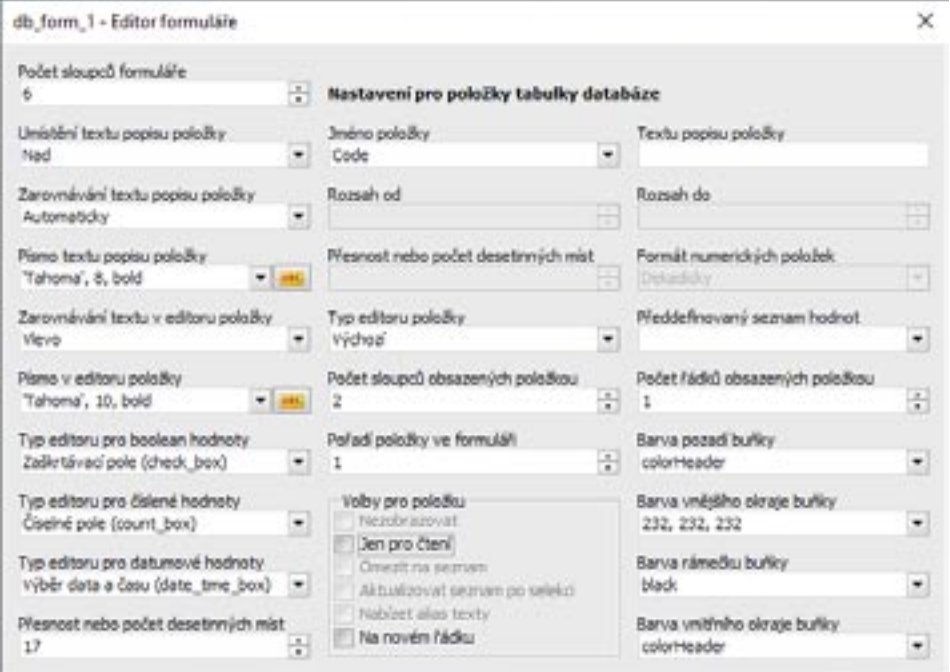

# Control Web 8

### **Tipy, triky a vylepšení systému**

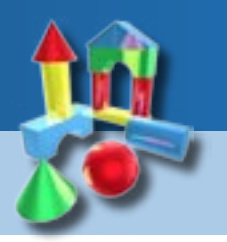

#### **Aplikace jako služba operačního systému**

V systému **Control Web** je možné spouštět aplikace jako službu operačního systému. Kdy je vhodné aplikace spustit jako službu? Jaké aplikace je možné spustit jako službu? Jaká jsou omezení a možnosti? Vše si vysvětlíme v následujícím článku.

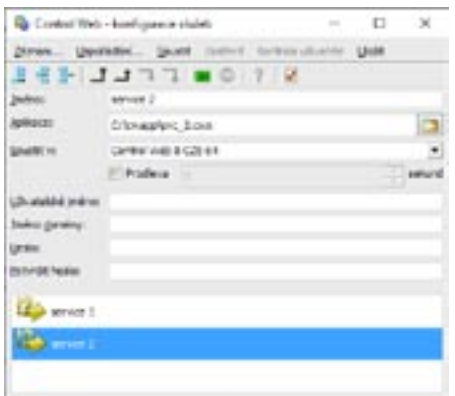

Aplikace jako služba je spuštěna ihned po startu operačního systému, běží na pozadí a bez ohledu na to, je-1i přihlášený nějaký uživatel. Aplikaci jako službu je možné spouštět například na počítačích, kde není nikdo přihlášený nebo kde se přihlášení uživatelé mění a aplikace má neustále běžet.

Hlavní nevýhodou je, že aplikaci nevidíme (ani pokud se k počítači přihlásíme). Testování nebo ladění takové aplikace může být náročnější. Je zde však ještě jedno omezení, které není na první pohled vidět, ale které je při vývoji aplikace běžící jako servis klíčové. Aplikace běžící jako servis je spuštěna v prostředí operačního systému, které má oproti prostředí pro klasické aplikace omezené prostředky. Služby jsou v operačním systému od toho, aby prováděly na pozadí nějakou nezbytnou činnost (například hlídání aktualizací, kontrola zabezpečení a podobně), které ale zásadně nezatěžují běh počítače. Běží "nenápadně" na pozadí. Spustit například řízení rozsáhlé technologie s archivací, web serverem a spoustou komunikací jako službu operačního systému není rozhodně dobrý nápad.

#### **Paměť**

V čem je tedy prostředí služby omezené oproti běhu klasické aplikace? Každá aplikace běžící v operačním systému Windows používá některé systémové

prostředky. Tím hlavním, který aplikace používají, je

paměť. Aplikace, které jsou 32bitové, mají k dispozici 2GB paměti, pokud běží v 32 bitovém operačním systému. V některých případech 3GB paměti pokud běží v 64 bitovém operačním systému. 64bitové aplikace mají teoreticky k dispozici až 256 TB. Stejné omezení platí také pro aplikace běžící jako servis. Tady tedy rozdíl mezi klasickou a "servisovou" aplikací není.

Zásadní rozdíl uvidíme až u následujících prostředků. Aplikace dále využívají popisovače (handles), uživatelské objekty (user objects) a GDI objekty (GDI objects).

#### **Popisovače (Handles)**

Popisovač - handle je datová struktura, která odkazuje na nějaký objekt v operačním systému. Pokud to hodně zjednodušíme, můžeme operační systém požádat, aby nám vytvořil určitý objekt, který potřebujeme pro svoji práci. Operační systém ho vytvoří a vrátí nám handle (odkaz) na vytvořený objekt. Pomocí tohoto odkazu můžeme s objektem dále pracovat (například ho na konci práce zase smazat). Handle se používá třeba při práci se soubory. Pro nás je důležité, že počet handlů je omezený (maximální počet je zhruba 16 miliónů).

je užitečné podívat se do Správce procesů. V záložce podrobnosti si zapnout sloupce Popisovače (Handles), Objekty users (User objects) a Objekty GDI (GDI objects). Pokud se hodnota v některém sloupci blíží svému limitu, je to důležitá informace o chybě v aplikaci (je extrémně důležité toto sdělit při komunikaci s technickou podporou výrobce dané aplikace).

#### **Uživatelské objekty (User objects)**

Dalším prostředkem operačního systému jsou uživatelské objekty (user objects). To jsou objekty, které si aplikace vytváří pro komunikaci s uživatelem (okna, menu, lišty s nástroji) nebo pro komunikaci s operačním systémem, jinými procesy nebo také komunikaci s jiným zařízením (například pro komunikaci s PLC s využitím Modbus TCP nebo web server pro komunikaci s klienty). Počet těchto objektů má tři omezení.

První omezení nedovolí jednomu procesu vytvořit více než 10 000 uživatelských objektů. Na toto omezení můžeme narazit i v klasické aplikaci. Pokud v rozsáhlé aplikaci používáme panely ve vykreslovacím režimu gdi (**graphics\_mode=gdi**), každý přístroj je objektem operačního systému a tedy spotřebuje minimálně jeden uživatelský objekt. Pokud počet

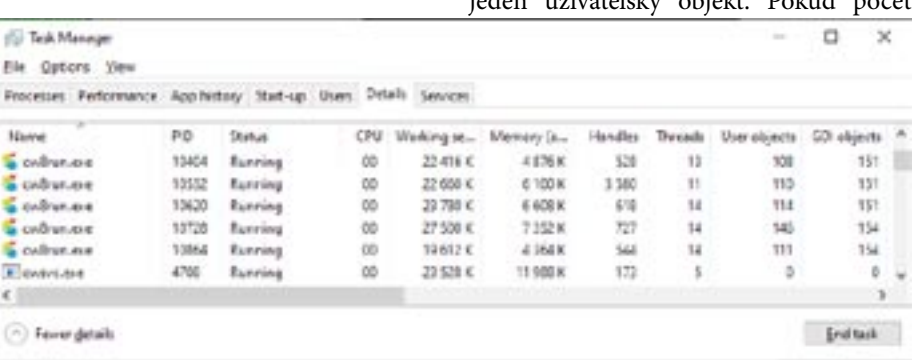

Správně naprogramovaná aplikace toto omezení nikdy nepřekročí. Problém může nastat například v aplikacích, které nějaké objekty vytváří, ale zapomenou je zrušit, když už je nepotřebují. Pokud běží hodně dlouho, systémové prostředky pak dojdou a požadavek o vytvoření dalšího objektu selže. Aplikace pak pravděpodobně přestane pracovat nebo rovnou "spadne".

Pokud se libovolná aplikace (netýká se to pouze systému **Control Web**) dostává po delší době běhu do problémů, 10 000 překročíme, projeví se to v aplikaci tak, že některé části přestanou být viditelné. Tady je řešení jednoduché. Stačí u panelů nastavit parametr **graphics\_mode** na některý pokročilejší vykreslovací režim (**gdi\_off\_screen, gdi\_plus, direct2d, opengl**). Potom je pouze samotný panel objektem operačního systému, ale přístroje v něm už objekty operačního systému nejsou a tedy uživatelské objekty nespotřebovávají.

Pro uživatelské objekty existují bohužel ještě další omezení. Všechny aplikace v jedné session (zjednodušeně řečeno je to prostředí vytvořené pro přihlášeného uživatele) mohou vytvořit 65 535 uživatelských objektů. Pokud tento počet aplikace společně překročí, stane se další práce s operačním systémem i aplikacemi prakticky nemožnou. Většinu aplikací není možné ani ukončit (pro ukončení potřebují vytvořit několik objektů například pro uložení do souboru). Ze stejných důvodu se nepovede ani odhlásit nebo restartovat.

#### **Servis a uživatelské objekty**

Pro aplikace běžící jako služba je klíčové poslední omezení. Všechny uživatelské objekty se vyváří v určité části paměti, která je pro tyto účely vyhrazena a má omezenou velikost (tato oblast se označuje jako desktop heap). Tato paměť je společná pro jeden desktop. Desktop si zase můžeme představit jako prostředí v němž je přihlášen jeden uživatel a běží jeho aplikace. Velikost této paměti je v různých verzích operačního systému různá. Ve Windows 10 je nastavená tak, aby zhruba odpovídala velikosti potřebné pro vytvoření 65 535 objektů (objekty nemusí být stejně veliké). Pro "interactiv desktop", tedy prostředí přihlášeného uživatele, je to 20MB.

Ale pozor, pro non-interactive desktop (prostředí v němž běží služby operačního systému) je to pouze 768KB. Všechny aplikace systému **Control Web**, které běží jako služba, běží společně - tedy mají jeden desktop heap (velký 768KB). Počet uživatelských objektů, které mohou vytvořit aplikace běžící jako služba, je tedy podstatně menší.

Rozsáhlejší aplikace je tedy vždy lepší spustit například pod automaticky přihlašovaným uživatelem, tedy v normálním prostředí s menším omezením prostředků operačního systému.

Velikost non-interactive desktop heap je možné v nastavení operačního systému zvětšit. Je potřeba si uvědomit, že se tím zvětší velikost vyhrazené paměti všech desktop heapů, které se vytváří pro každý desktop. V operačním systému běží služeb velké množství a proto je potřeba tuto velikost nastavit "rozumně" (také proto není toto nastavení jednoduše přístupné běžným uživatelům).

#### **Kurzor myši nad vektorovou 2D a 3D grafikou**

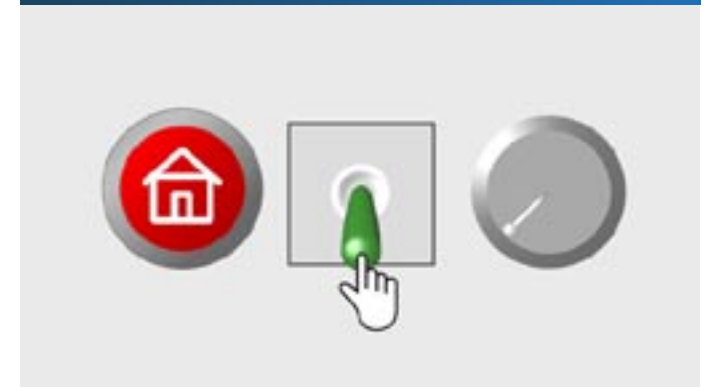

Plošné přístroje s vektorovou grafikou i prostorové přístroje ve 2D panelu detekují kurzor myši při pohybu nad svými aktivními částmi

V systému **Control Web** update 8.0.62 přibyla schopnost dvourozměrných virtuálních přístrojů s vektorovou grafikou i prostorových 3D virtuálních přístrojů detekovat přítomnost kurzoru myši v projekci její pozice kolmo od povrchu obrazovky nad svými aktivnímai částmi, schopnými na aktivitu myši reagovat. Na první pohled toto zní zcela banálně a samozřejmě, ale scéna může obsahovat mnoho milionů aktivních povrchů, které jsou různě umístěny a natočeny v prostoru a různě se vrství a pře-

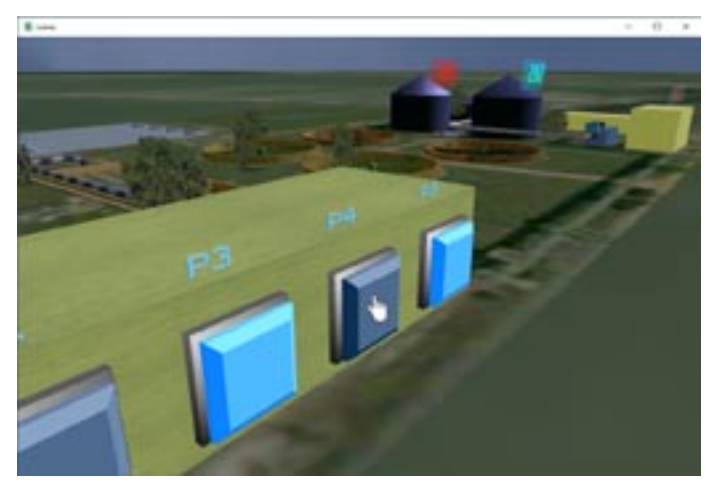

Také 3D ovládací prvky ve 3D scéně detekují kurzor myši nad

krývají. Reagovat na kliknutí myší tyto komponenty vždy uměly. Hlavním úkolem nového rozšíření tedy bylo to, aby zpracování mohutného toku událostí při pohybu kurzoru myši nezatěžovalo nadměrně systém detekce zasažených povrchů v prostoru scény. To se snad povedlo a nová funkčnost je přínosem i pro všechny již existující aplikace.

#### **Akcelerovaná grafika v náhledech souborů v paletě přístrojů**

Dalším z mnoha malých zlepšení je např. to, že i vykreslování náhledů SVG a CWG grafiky do palety přístroje g1 gpu drawing se děje akcelerovaně pomocí gra�ckého procesoru. Bohužel plná hardwarová podpora vektorové grafiky je k dispozici stále pouze pro grafické akcelerátory NVidia. Univerzálně, bez ohledu na typ gra�ckého akcelerátoru, je k dispozici virtuální přistroj **drawing**, jehož gra�cký výstup je srovnatelně kvalitní. Zde je tesselace gra�ckých objektů prováděna pomocí CPU jen při inicializaci přístroje. Poté již může být celá gra�ka uložena do grafické paměti a vykreslována s maximální podporou grafického procesoru.

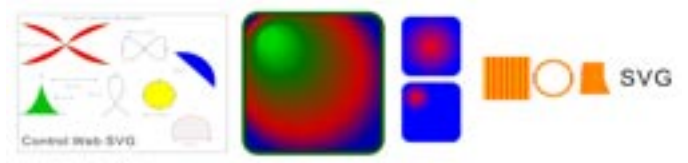

Akcelerovaná grafika s fragmentovou přesností

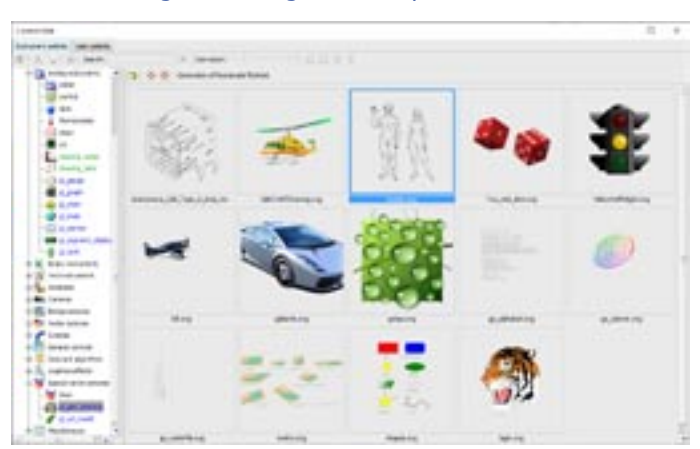

Paleta s náhledy grafiky v SVG souborech

**Control Web 8** byl od od update 56 rozšířen o možnost časování přístrojů dle požadavků webové aplikace

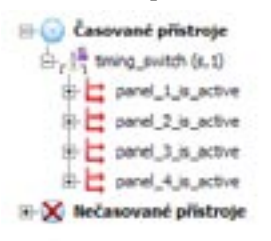

Správné časování přístrojů je v aplikacích systému **Control Web** klíčové pro plynulý běh aplikace i pro správnou aktualizaci zobrazovaných hodnot. V rozsáhlejších aplikacích není vždy možné neustále číst z technologie všechna data. Proto bývá aplikace zpravidla navržená tak, aby nepřetržitě četla pouze hodnoty, které jsou potřeba pro archivaci nebo kontrolu poruch. Ostatní hodnoty se čtou podle toho, kterou část aplikace si uživatel prohlíží. K tomu se zpravidla používá speciální časovací přístroj **selector**.

Pokud takovou aplikaci rozšíříme o webové rozhraní, může v jeden okamžik prohlížet aplikaci několik uživatelů. Každý uživatel si může prohlížet jiný panel a ten, v některých případech, není v serverové aplikaci zobrazený a hodnoty tedy nejsou aktualizované.

V předchozích verzí systému **Control Web** bylo jediným řešením doprogramovat do přístroje httpd (web server) aktivaci přístrojů na panelech, které požadují vzdálení uživatelé z webových aplikací. Pokud v nové verzi systému **Control Web** vygenerujeme aplikaci Průvodcem pro vytvoření webového rozhraní aplikace, stačí pouze v druhém kroku povolit aktivaci přístrojů podle požadavků z webové aplikace (viz obr.) a generátor při vytváření **httpd** přístroje doplní potřebný kód a parametry.

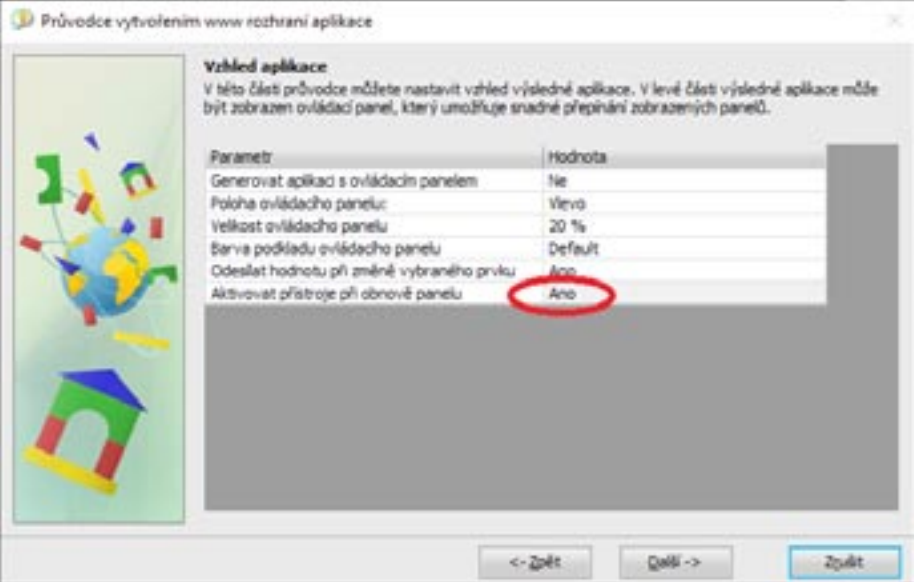

Při každém obnovení některého panelu ve webové aplikaci aktivuje procedura v přístroji httpd všechny přístroje na tomto panelu. Pokud by stejný panel prohlíželo několik webových klientů, vygenerovaná procedura zajistí, aby perioda aktivace nebyla menší než nastavená při generování aplikace.

#### **procedure RefreshPanel( idx : cardinal; period : real; p : instrument );**

```
var
   jd : real;
begin
   jd := date.GetDateTimeJD();
   if jd > PanelLastRefreshTime[idx] + period then
     PanelLastRefreshTime[idx] = jd;
     p->ActivateAllInstruments();
   end;
end_procedure;
```
Generovaný kód využívá ukazatelů na přístroje, které byly do systému **Control Web** doplněny ve verzi 8.

#### **Možnost registrace a aktivace z příkazového řádku**

Pokud instalujeme **Control Web** na větší množství počítačů, oceníme možnost zada z příkazového řádku licenci a automaticky provést také aktivaci (komunikaci s aktivačním serverem).

Zadání licenčního čísla je možné provést ve vývojové i runtime verzi systému **Control Web**. Vložení licenčního čísla provedeme parametrem **/LR**

#### **cw8.exe /LR=CZ-11111-22222-33333-44444-55555**

Systém **Control Web** nastaví licenční číslo všem nainstalovaným produktům, kterým toto číslo vyhovuje. Pokud bude například nainstalovaný **Control Web** Runtime Český a **Control Web** Runtime Anglický nastaví licenční číslo oběma produktům. Stejným způsobem je možné zadat licence ovladačů nebo systému VisionLab.

Jedním příkazem je možné zadat několik licenčních čísel, oddělují se čárkou:

**cw8.exe /LR=CZ-A1111-22222-33333-44444-55555,CZ-B1111-22222-33333-44444-55555**

Vložení licenčního čísla a automatickou aktivaci produktu spustíme parametrem **/LRA**

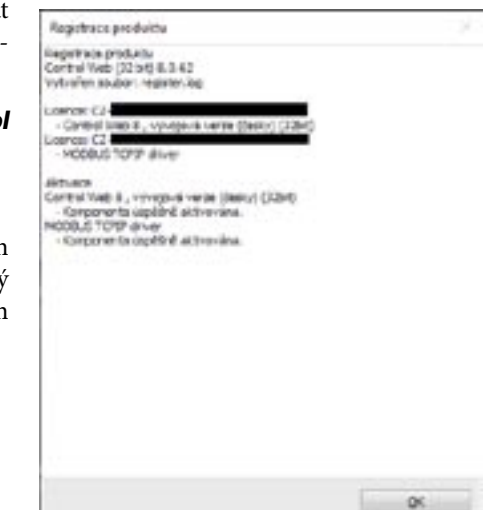

#### **cw8.exe /LRA=CZ-11111-22222-33333-44444-55555**

Aktivace produktů je vždy automatická, komunikující s aktivačním serverem. Aby mohla aktivace proběhnout, musí být počítač připojený k Internetu.

V průběhu aktivace zobrazí **Control Web** okno s informacemi o výsledcích jednotlivých kroků.

Pokud má být celý proces automatický, bez zobrazení informačního okna (které je ve výchozím nastavení nutné potvrdit tlačítkem), stačí doplnit parametr /Q

**cw8.exe /LRA=CZ-11111-22222-33333-44444-55555 /Q**

Aby bylo možné zkontrolovat výsledek aktivace, je vždy vytvářen soubor , register.log, do kterého jsou zapisovány informace o průběhu registrace a aktivace produktů.

#### Poznámka:

Soubor ,register.log' je vytvořen v aktuálním adresáři. Protože **Control Web** je instalován do adresáře '**Program Files**', kam nemá běžný uživatel právo zapisovat, je doporučeno spouštět registraci z jiného adresáře:

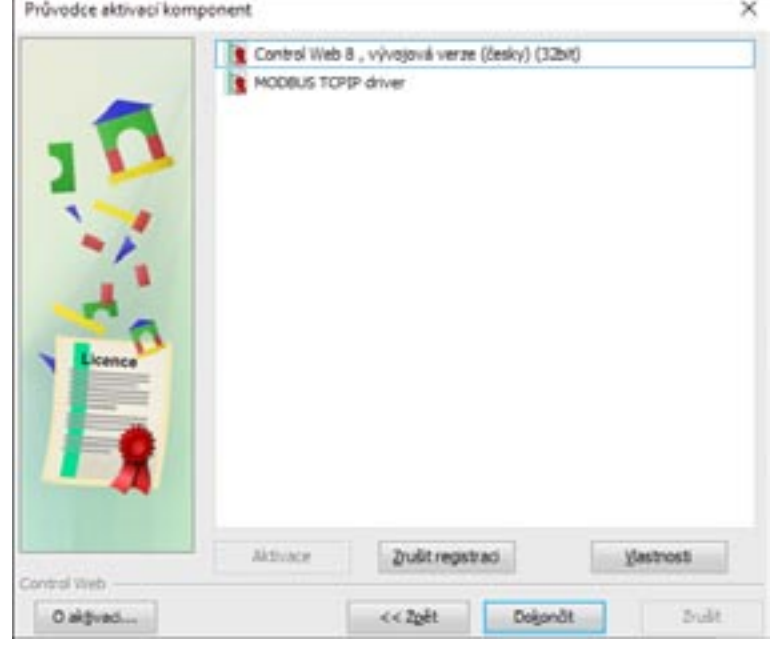

Výsledek je možno zkontrolovat v průvodci aktivací komponent

**c:\work> "c:\Program Files\Moravian Instruments\Control Web 8 CZE 64\Bin\cw8.exe" /LRA=CZ-11111-22222-33333-44444-55555 /Q**

#### **Využití PowerShellu pro získání systémových informací**

**Control Web** nabízí v zabudovaném přístroji **system** OCL proceduru **ExecuteProgram**, která umožňuje vnořené vykonání programu operačního systému (aplikace, řádkové příkazu, dávky). Volaný program je spuštěn, načež na ukončení jeho vykonávání systém **Control Web** počká. Dokud takto volaný program neskončí, nepokračuje procedura volající tuto funkci ve své činnosti (a tedy nepracuje ani jiná část aplikace). Účelem funkce je volání cizího programu, aby přitom bylo zaručeno, že program doběhl. Právě této funkčnosti lze využít pro získání informací vracených funkcemi skriptovacího jazyka prostředí **PowerShell**. Konkrétně si to budeme demonstrovat na zjištění stavu baterie notebooku pomocí příkazu **(Get-WmiObject win32\_battery).BatteryStatus**.

Kód procedury může vypadat například takto:

```
procedure GetBatteryStatus( var Status : 
cardinal; var Description : string ) : boolean;
var
                  Line : string;
  StdInput<br>StdOutput StdOutput : string;
                : longcard;
begin
   if system.ExecuteProgram( , Powershell.exe',
 '-command "(Get-WmiObject win32_battery).Batt
eryStatus"', StdInput, StdOutput, ErrorCode ) 
then
      Line = item( StdOutput, CRLF, 0 );
     Status = Line: value real;
      switch Status of
     case 1; Description = , Battery Power';<br>case 2; Description = , AC Power';
     case 2; Description = , AC Power';<br>case 3; Description = , Fully Chard
                 Description = , Fully Charged';
     case 4; Description = , Low';<br>case 5; Description = .Criti
     case 5; Description = , Critical';<br>case 6; Description = , Charging';
                 Description = , Charging';
     case 7; Description = , Charging and High';<br>case 8; Description = , Charging and Low';
     case 8; Description = , Charging and Low';<br>case 9: Description = . Charging and
                Description = , Charging and
Critical';
     case 10; Description = , Undefined';
      case 11; Description = 'Partially Charged';
                 Description = , Unknown';
```

```
Status = -1; end; 
   return true;
 else
   return false;
 end;
```

```
end_procedure;
```
Podobně lze získat i informaci o stavu nabití baterie notebooku nebo jiné informace.

Kód procedury pro zjištění stavu nabití baterie pomocí příkazu **(Get-WmiObject win32\_battery).estimated-ChargeRemaining**

```
procedure GetEstimatedChargeRemaining( var 
Value : real ) : boolean;
var
  Line : string;<br>StdInput : string;
              : string;<br>: string;
   StdOutput : string;
   ErrorCode : longcard;
begin
  if system.ExecuteProgram( , Powershell.exe',
'-command "(Get-WmiObject win32_battery).est
imatedChargeRemaining"', StdInput, StdOutput, 
ErrorCode ) then
     Line = item( StdOutput, CRLF, 0 );
     Value = Line:value_real;
     return true;
   else
     return false;
   end;
end_procedure;
```
Další informace o třídě **Win32\_Battery** jsou dostupné na stránkách firmy Microsoft.

Z našeho webu si můžete stáhnout i ukázkovou aplikaci **GetBatteryInfo**.

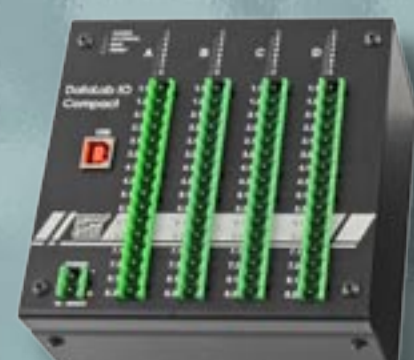

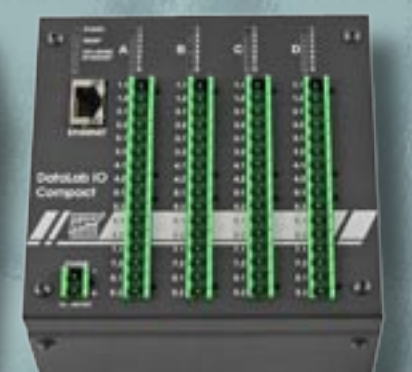

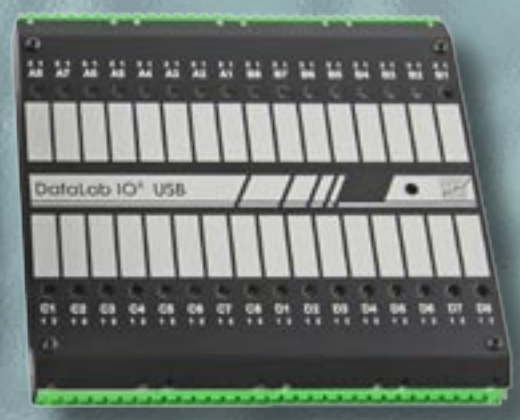

# citallab ® Elegantní řešení digitalizace výroby

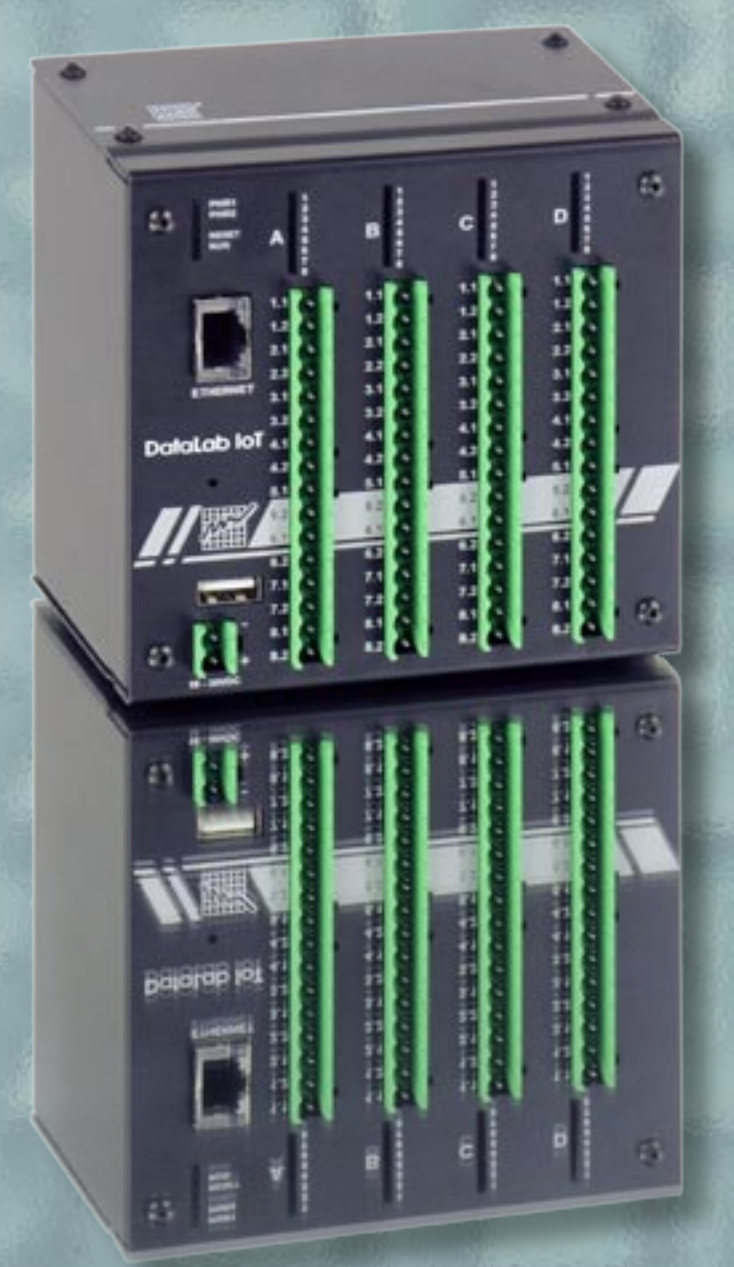

**Jednotky průmyslových vstupů a výstupů s připojením přes:**

- **Ethernet TCP/IP**
- **USB**
- **RS485**
- **Ethernet IoT**
	- **Modbus TCP**
	- **RESTful**
	- **MQTT**

**OPC Server v prostředí systému Control Web**

**Ovladače pro Control Web zdarma**

## **Optická kontrola parametrů výrobků**

Inspekční kamerový systém je určen pro kontrolu rozměrů při výrobě kovových elektrodových částí zapalovacích svíček.

Veškeré programové vybavení běží v prostředí systému **Control Web**. Optická inspekce využívá systém strojového vidění VisionLab. Systém je integrován do

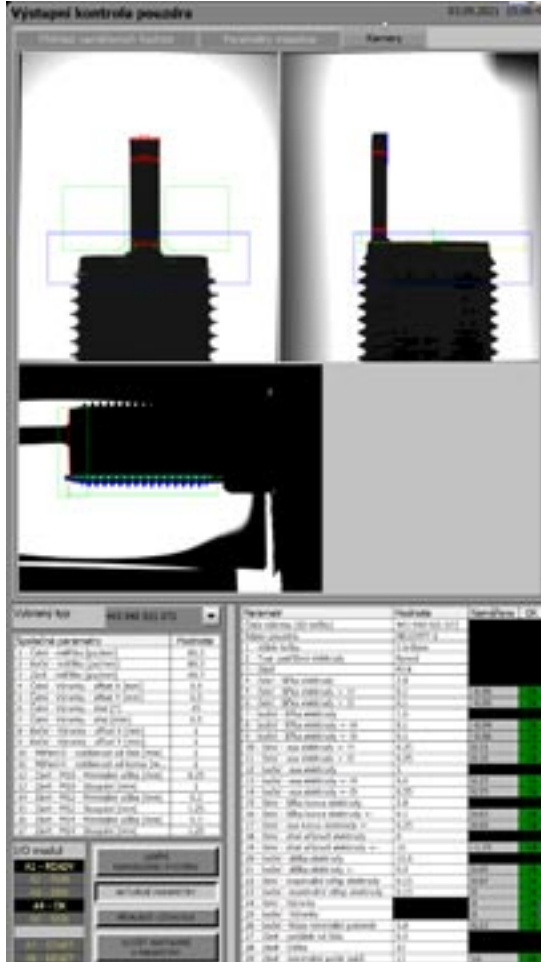

Obrazy z kamer spolu s výsledky měření parametrů součástek zobrazené v aplikaci

výrobní linky a pro spolupráci s ní je použita jednotka průmyslových vstupů a výstupů DataLab.

Pro snímání obrazu měřených součástek jsou instalovány tři CMOS kamery **DataCam**. Dvě<br>pětimegapixelové **DataCam** pětimegapixelové 5000M jsou vybaveny telecentrickými objektivy a třímegapixelová DataCam 3000M má standardní perspektivní objektiv. V obraze této kamery je přesnost měření 0.01mm a u 5Mpx kamer s telecentrickými objektivy je dosahováno přesnosti měření 0.003 mm.

Pro osvětlování jsou použity dva osvětlovače DataLight, které jsou řízeny přímo z kamer, ke kterým jsou připojeny prostřednictvím svých komunikačních rozhraní.

Systém je instalován ve společnosti BRISK TÁBOR A.S. Vožická 2068 390 02 Tábor Tel.: +420 381 492 111 Fax: +420 381 492 276 GPS: 49°24'54.450"N, 14°41'13.931"E

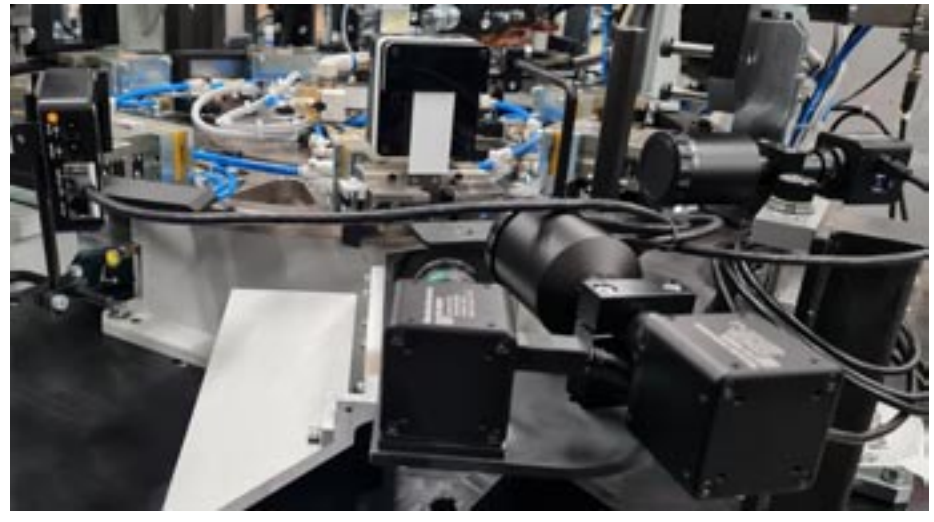

Kamery a osvětlovací jednotky během instalace do výrobní linky

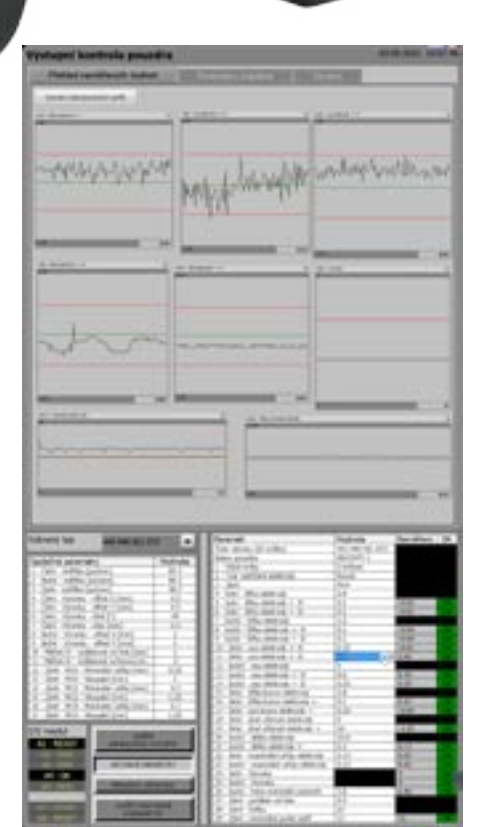

**Data con** 

Grafy s odchylkami jednotlivých měřených parametrů

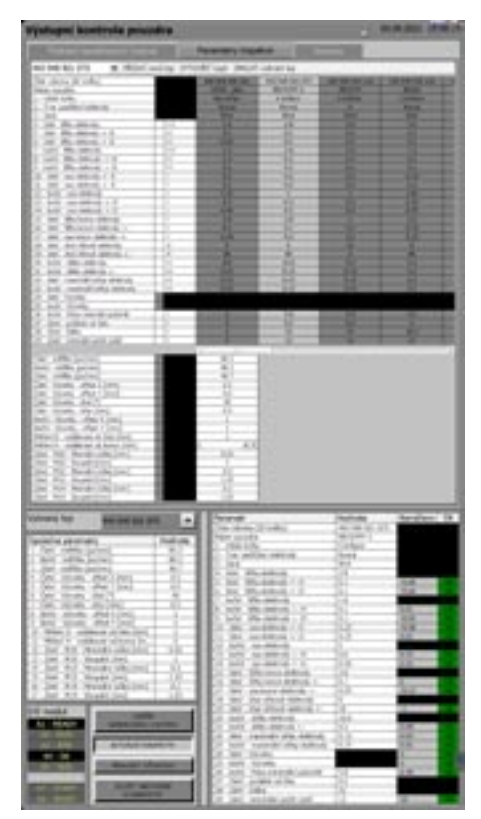

Nastavování parametrů součástek a jejich tolerancí pro optická měření

## Schopnosti prostředí **Control Web** ve vysoce náročných aplikacích rozšířené reality

Náhlavní sada pro rozšířenou realitu Hololens 2 je samostatným zařízením, které je napájeno z baterie a které s okolím komunikuje bezdrátově prostřednictvím Wi-Fi. Sada je vybavena ARM Snapdragon 850 s Bluetooth 5 a Wi-Fi 802.11ac, který je doplněn i druhou generací HPU (Holographic Processing Unit), což je DSP pro zpracování obrazu z kamer, který vytváří hloubkové mapy okolního prostředí a rozeznává gesta rukou. Odtud plynou i limity zařízení ve výpočetním výkonu, gra�ckém výkonu a komunikační kapacitě.

Nyní je k dispozici dobré řešení těchto

omezení, které umožňuje pracovat i se složitými 3D modely s mnoha miliony polygonů a mnoha velkými texturami. Na Microsoft Store je zdarma k dispozici aplikace Holographic Remoting Player, kterou lze nainstalovat do brýlí Hololens. Prostřednictvím tohoto přehrávače lze náhlavní sadu bezdrátově připojit přes Wi-Fi k počítači s výkonným grafickým procesorem, který vykreslování složitých scén zvládne na požadovaných 120 FPS (tj. 60 FPS pro levý i pravý obraz). Obraz je poté komprimován pomocí kodeku H264 nebo H265 a bezdrátově přenášen do brýlí, které naopak počítači poskytují informace o své poloze a pozici, poloze

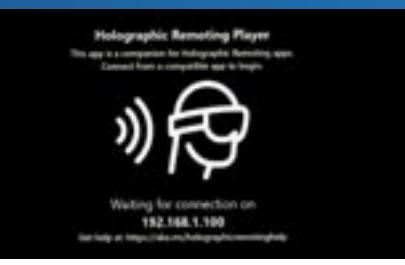

Aplikace vzdáleného přehrávače čeká, až se k ní připojí zdroj dat, kterým je v našem případě aplikace systému **Control Web**

a gestech rukou a také polygonální sítě hloubkových map.

Stereoskopický obraz je generován standardní 3D scénou systému **Control Web**. Upravit proto jakoukoliv aplikaci s 3D gra�kou pro použití v rozšířené realitě je snadné a rychlé.

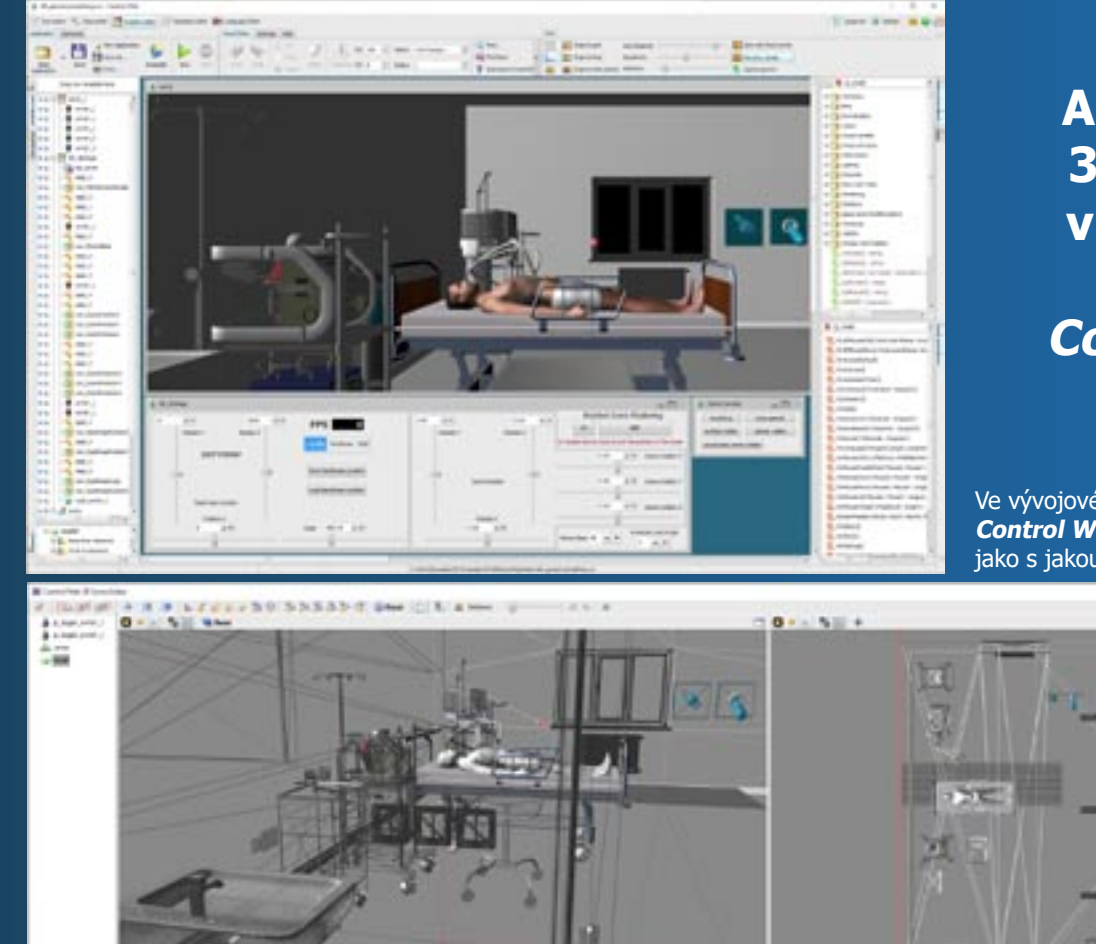

## **Animované 3D modely v prostředí systému Control Web**

Ve vývojovém prostředí systému **Control Web** se s AR prostředím pracuje jako s jakoukoliv jinou aplikací

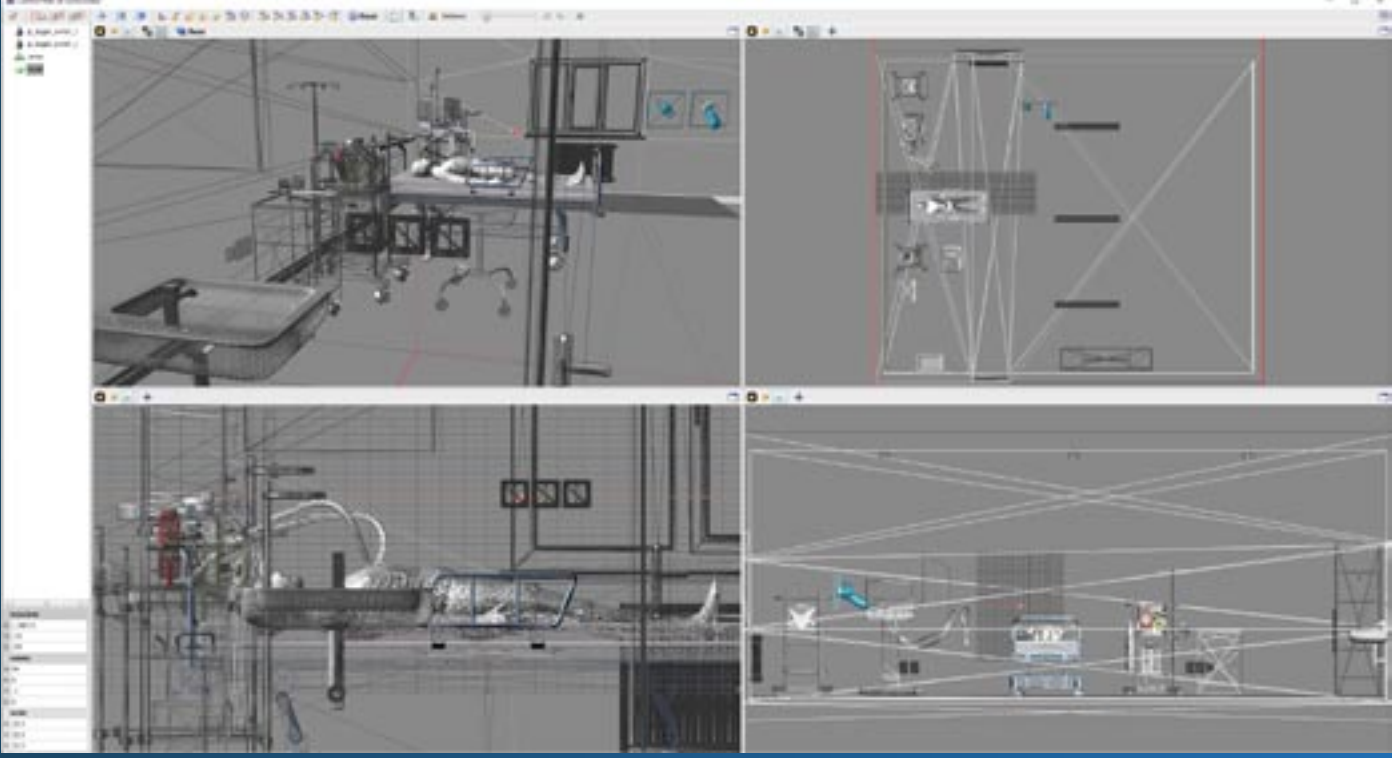

Je k dispozici i editor scény s perspektivní i orthografickými projekcemi

Předností popisované metody je vysoký výkon a efektivita plynoucí z faktu, že veškerá data pro animované fáze jsou trvale uložena v grafické paměti. Aplikace je vytvořena pro použití ve vědě a výzkumu, ale řešení animace modelů ve 3D scéně se může hodit i pro průmyslovou automatizaci a digitalizaci výroby.

Princip animace je jednoduchý - všechny pohybové fáze jsou v podobě skupin součástí jednoho modelu. Jediným problémem tedy je to, jak jednotlivé fáze přepínat co nejefektivněji jen s minimální zátěží počítače. Při rozběhu aplikace jsou v proceduře **OnStartup** všechny skupiny jedné animační fáze zaregistrovány do zvolené kořenové skupiny. Vzniknou tak stromové hierarchické struktury vybraných skupin. Poté jsou jména těchto kořenových skupin převedena na číselné identi�kátory (handles) a uložena do polí pro snadnou animaci v cyklech. Pak již stačí jen vypínat a zapínat zobrazování patřičných kořenových skupin. V naší aplikaci pak virtuální pacient může dýchat a zavírat i otevírat oči.

Vykreslovací systém v prostředí **Control Web** může veškerá data 3D scén, kterými jsou např. souřadnice vertexů, polygony, normály, texturové souřadnice i vlastní obrazová data textur, ukládat do grafické paměti, kde k nim má přímý a velmi rychlý přístup přímo grafický procesor. Tento přístup navíc nijak nezatěžuje procesor, paměť ani sběrnice počítače.

V našem případě je efektivita a výkon klíčový, neboť model nepatří mezi nejmenší. Obsahuje 1503535 vertexů a k nim příslušný počet normál a texturových souřadnic, 2906498 povrchových trojúhelníků a 358, často texturovaných, materiálů. To vše je členěno do 1889 skupin. V případě aplikace s rozšířenou realitou vše musí být zvlášť vykreslováno pro levé a pravé oko. Složitost scény je zřejmě již za možnostmi grafického systému náhlavních sad Hololens. V prostředí systému **Control Web** je s dobrým grafickým adaptérem vše vykreslováno s frekvencí desítek FPS. Hotový obraz je pak po kompresi videokodekem H265 přenášen do brýlí HoloLens prostřednictvím Wi-Fi.

Toto řešení dobře ukazuje jak široký rozsah funkčnosti, tak i vysoký výkon gra�ckého vykreslovacího systému v aplikačním prostředí **Control Web**.

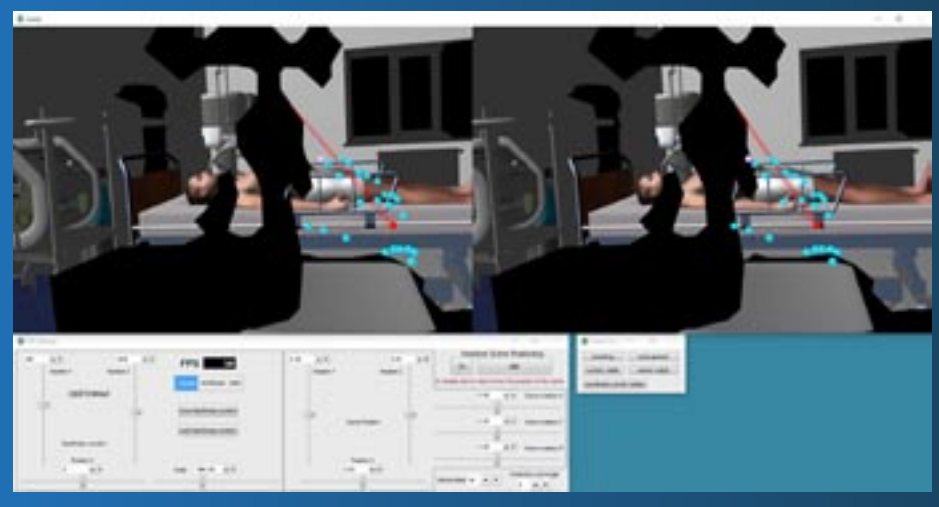

Takto jsou modely scény v rozšířené realitě překrývány reálnými objekty prostředí

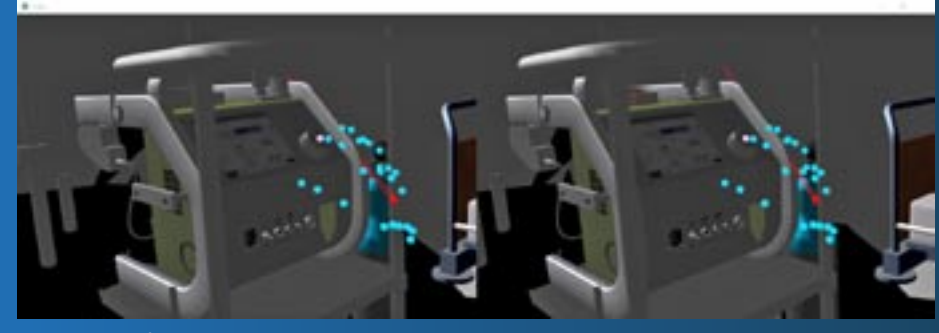

Modely si můžeme zblízka prohlédnout

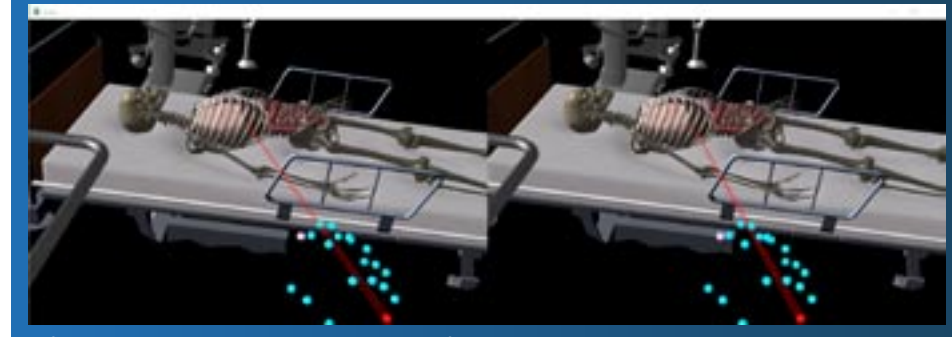

Můžeme se podívat i pod povrch objektů

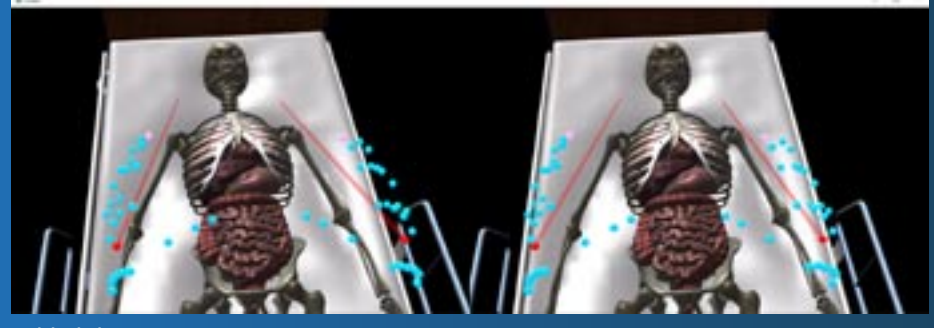

Pohled do nitra pacienta ...

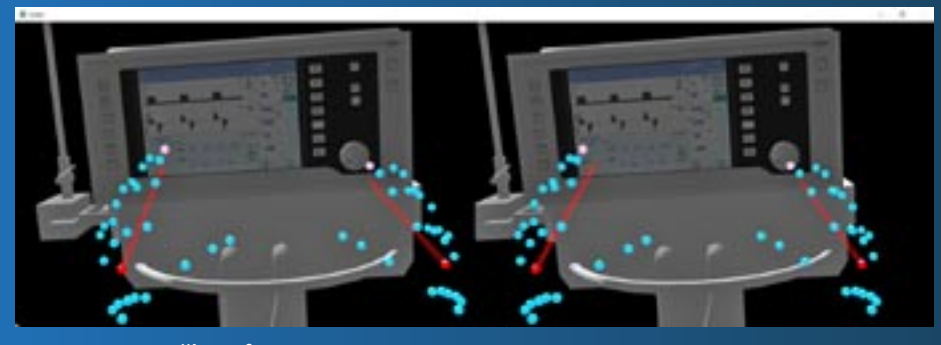

... i na detaily přístrojů

## **Automatizaci a digitalizaci můžete vyřešit současně efektivně i bezpečně**

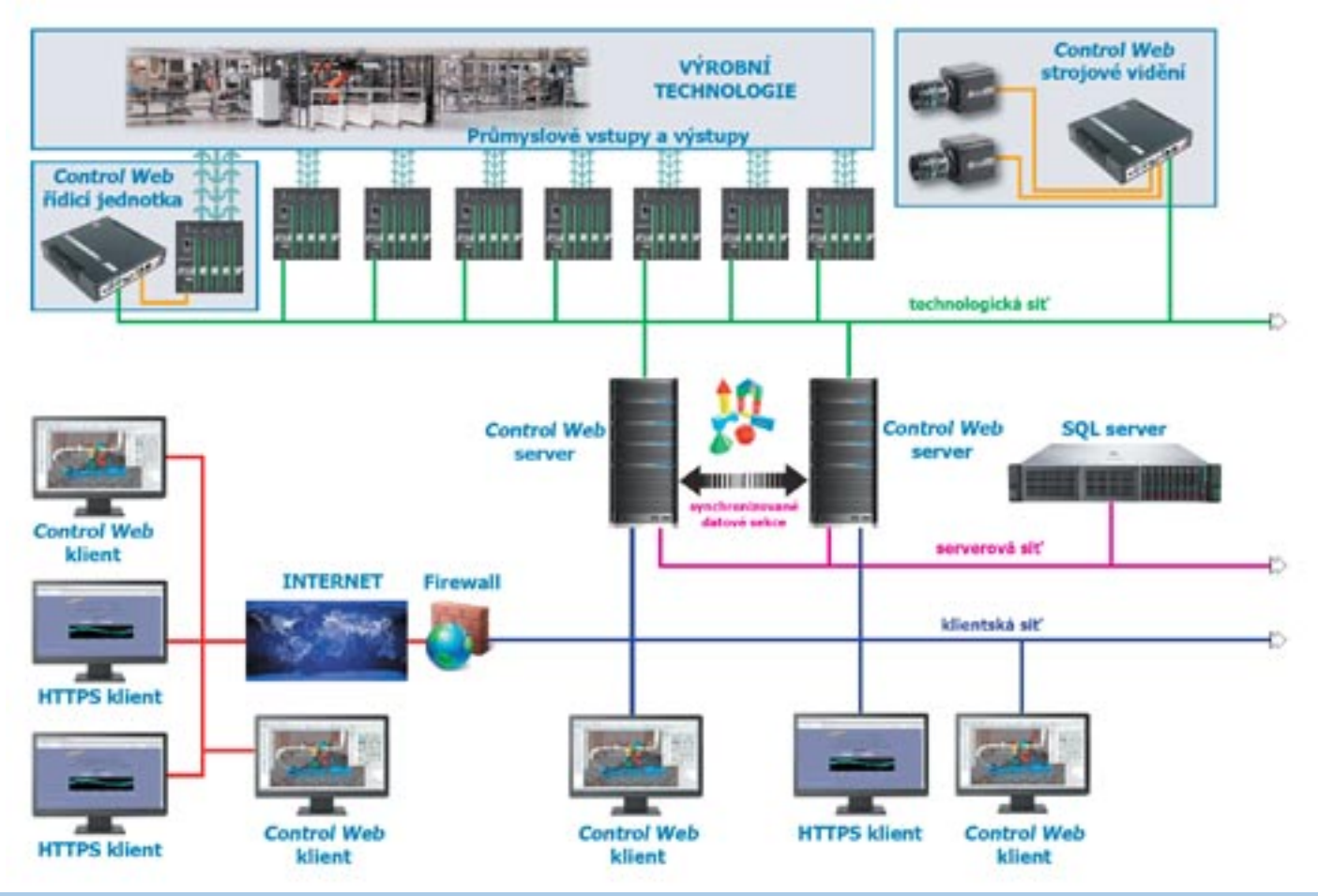

#### Efektivita:

- **•** hardware i software za atraktivní ceny
- **•** komunikace veškerých komponent v síťovém prostředí
- **•** dokonalá integrace průmyslových vstupů a výstupů, kamer a strojového vidění
- **•** snadná tvorba aplikací v bezplatně dostupném grafickém vývojovém prostředí

#### Kybernetická bezpečnost:

- hierarchická architektura s oddělenými síťovými segmenty
- kryptovaná komunikace mezi komponentami
- technologická zařízení nejsou dostupná na veřejných sítích
- bezpečné webové služby

**Moravské přístroje a.s.** Masarykova 1148 763 02 Zlín-Malenovice mailto: info@mii.cz http://www.moravinst.com tel. 603 498 498 http://www.mii.cz tel./fax 577 107 171 tel. 603 228 976 Aplikace můžete vytvářet zdarma. Vývojovou verzi si volně stáhněte z www.mii.cz Pohodlné nakupování, konfiguraci produktů, sestavování nabídek a výběr z veškerého sortimentu vám umožní internetový obchod na adrese www.mii.cz Programové vybavení pro neomezený trvalý běh získáte při platbě kartou automaticky obratem v podobě licenčního klíče zaslaného e-mailem.